# **StruxureWare™ Power Monitoring Expert 8.0**

# **Design Guide**

**7EN42-0109-00 05/2015**

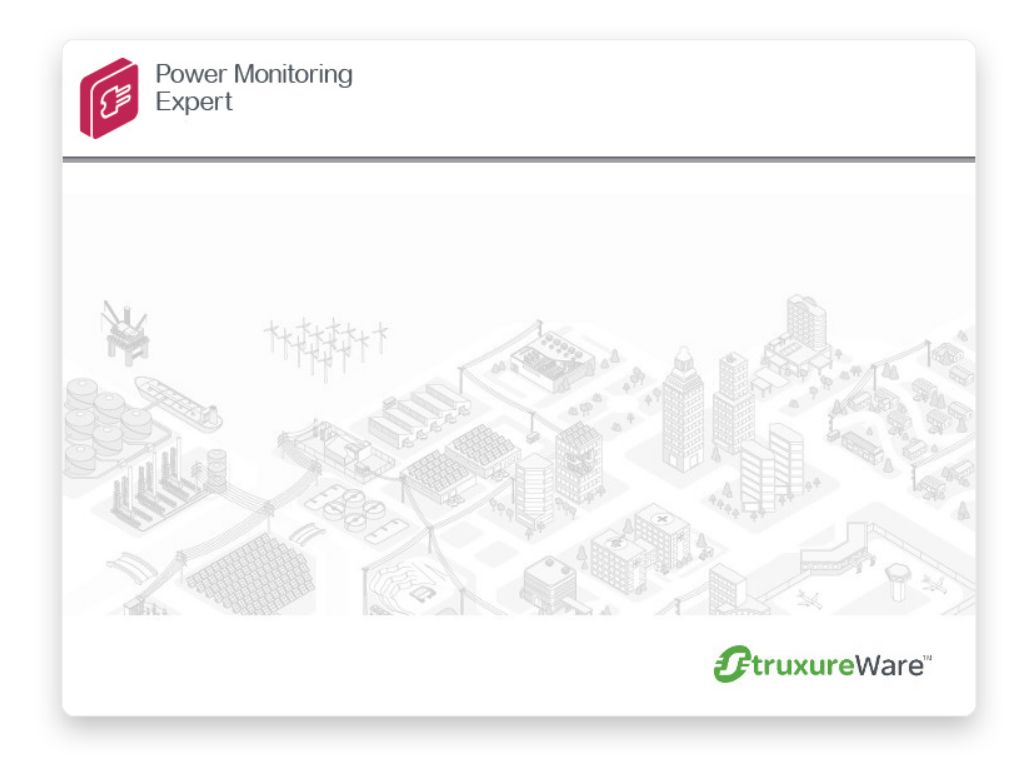

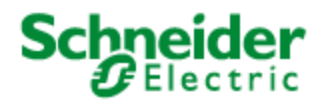

# <span id="page-2-0"></span>**Safety information**

#### **Important information**

**Read these instructions carefully and look at the equipment to become familiar with the device before trying to install, operate, service or maintain it. The following special messages may appear throughout this bulletin or on the equipment to warn of potential hazards or to call attention to information that clarifies or simplifies a procedure.**

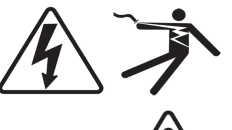

The addition of either symbol to a "Danger" or "Warning" safety label indicates that an electrical hazard exists which will result in personal injury if the instructions are not followed.

This is the safety alert symbol. It is used to alert you to potential personal injury hazards. Obey all safety messages that follow this symbol to avoid possible injury or death.

#### **DANGER** 4

**DANGER** indicates a hazardous situation which, if not avoided, **will result in** death or serious injury.

# **WARNING**

**WARNING** indicates a hazardous situation which, if not avoided, **could result in** death or serious injury.

# **A CAUTION**

**CAUTION** indicates a hazardous situation which, if not avoided, **could result in** minor or moderate injury.

# *NOTICE*

**NOTICE** is used to address practices not related to physical injury.

#### **Please note**

Electrical equipment should be installed, operated, serviced and maintained only by qualified personnel. No responsibility is assumed by Schneider Electric for any consequences arising out of the use of this material.

A qualified person is one who has skills and knowledge related to the construction, installation, and operation of electrical equipment and has received safety training to recognize and avoid the hazards involved.

# <span id="page-3-0"></span>**Safety precautions**

During installation or use of this software, pay attention to all safety messages that occur in the software and that are included in the documentation. The following safety messages apply to this software in its entirety.

# **WARNING**

#### **UNINTENDED EQUIPMENT OPERATION**

- Do not use the software for critical control or protection applications where human or equipment safety relies on the operation of the control action.
- Do not use the software to control time-critical functions because communication delays can occur between the time a control is initiated and when that action is applied.
- Do not use the software to control remote equipment without securing it with an authorized access level, and without including a status object to provide feedback about the status of the control operation.

#### **Failure to follow these instructions can result in death or serious injury.**

# **WARNING**

#### **INACCURATE DATA RESULTS**

- Do not incorrectly configure the software, as this can lead to inaccurate reports and/or data results.
- Do not base your maintenance or service actions solely on messages and information displayed by the software.
- Do not rely solely on software messages and reports to determine if the system is functioning correctly or meeting all applicable standards and requirements.
- Consider the implications of unanticipated transmission delays or failures of communications links.

**Failure to follow these instructions can result in death, serious injury, equipment damage, or permanent loss of data.**

# **Contents**

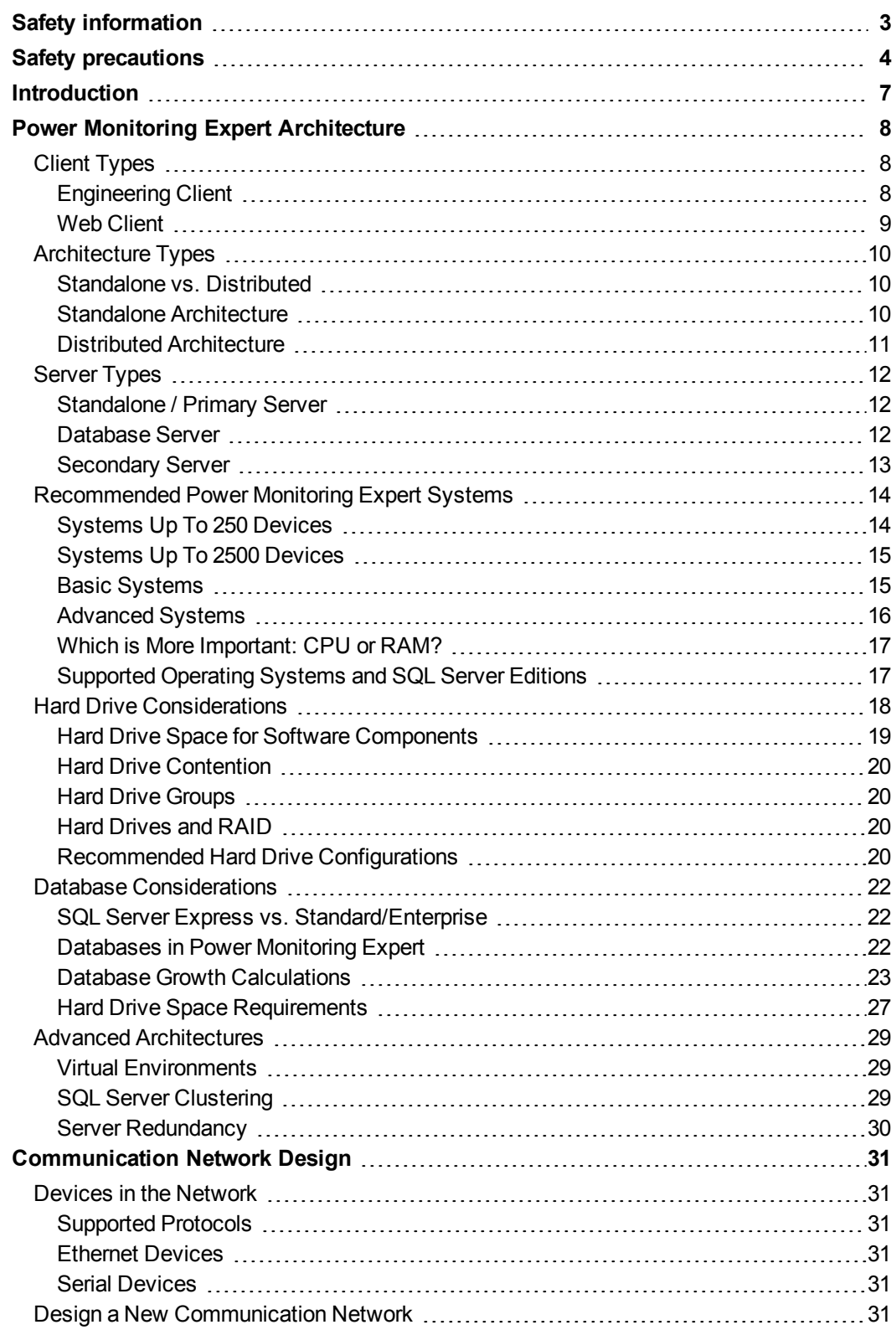

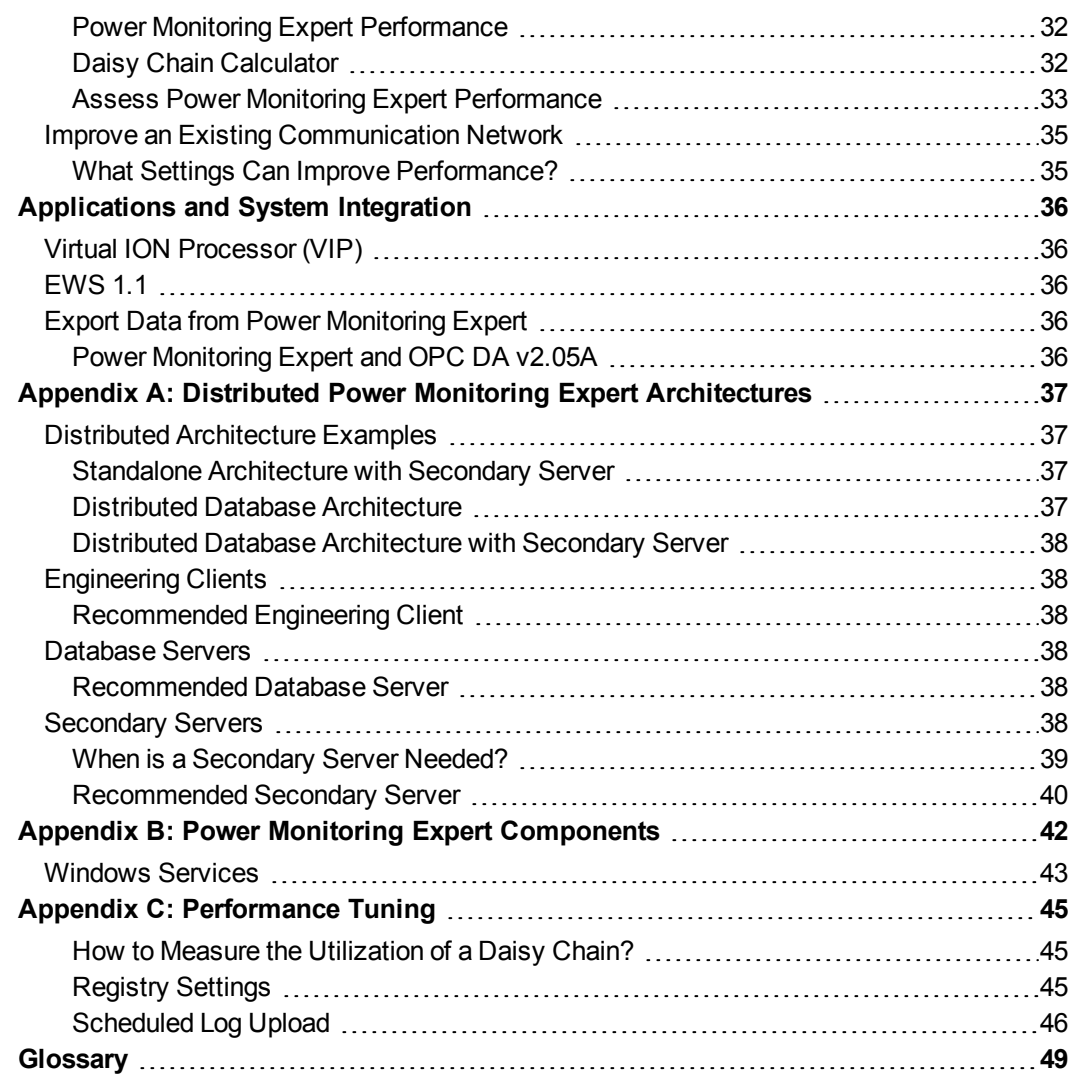

# <span id="page-6-0"></span>**Introduction**

This Design Guide provides an overview of items to consider when designing a StruxureWare™ Power Monitoring Expert system. Most of the information in this document applies to the Segment editions of Power Monitoring Expert, however you should consult the respective Design Guides when deploying those editions.

# <span id="page-7-0"></span>**Power Monitoring Expert Architecture**

This section describes the different server, client, and architecture types that can be used when setting up Power Monitoring Expert on your network.

# <span id="page-7-1"></span>**Client Types**

The Power Monitoring Expert system contains two different types of client interfaces:

- The Web Client is any computer on the network that provides access to energy dashboards, real-time trends and tables, reports, alarms, and custom graphical representations of the power monitoring system.
- The Engineering Client is the administrator interface that is used to manage, build, maintain, and customize the power monitoring system.

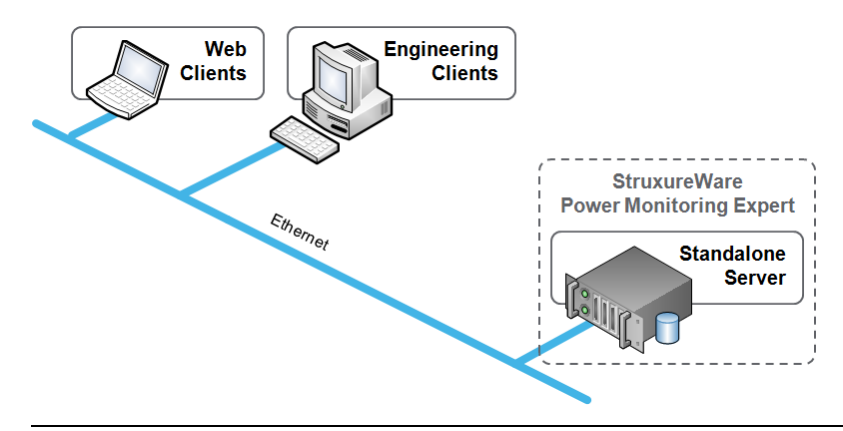

#### **Note**

The minimum display resolution for Power Monitoring Expert software is 1024 x 768.

### <span id="page-7-2"></span>**Engineering Client**

An Engineering Client workstation provides administrators and power users access to the Power Monitoring Expert graphical user interface as well as design and system configuration components (Management Console, Vista, Designer). You can use these components to:

- Manage communications to devices.
- Design custom user diagrams to represent the power monitoring system.
- Develop system-level applications.

The Engineering Client is a thick client that is installed on the main Power Monitoring Expert server, but it can also be installed on additional client computers where a user will administer the system. The following tools are included with the Engineering Client:

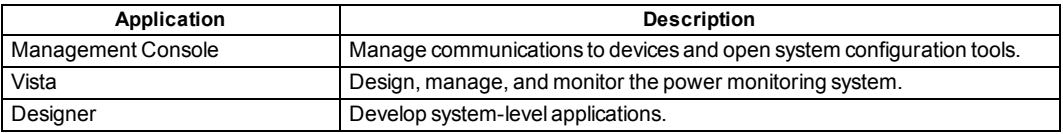

See ["Engineering](#page-37-1) Clients" on page 38 for the recommended hardware specifications.

### <span id="page-8-0"></span>**Web Client**

The Web Client is any computer on the network that is most commonly used in day-to-day power management tasks. The Web Client is a thin client that connects to the Power Monitoring Expert server via Web browser, through which you access the Web Applications component of the Power Monitoring Expert system. The applications within this component display real-time and historical information, and alarms.

For performance reasons, it is recommended that you access the Web Applications component from a Web Client rather than from the Power Monitoring Expert server so that you are not using the server's CPU and memory resources. The Power Monitoring Expert Installer creates a shortcut on the server that you can use to access the Web Applications component if required.

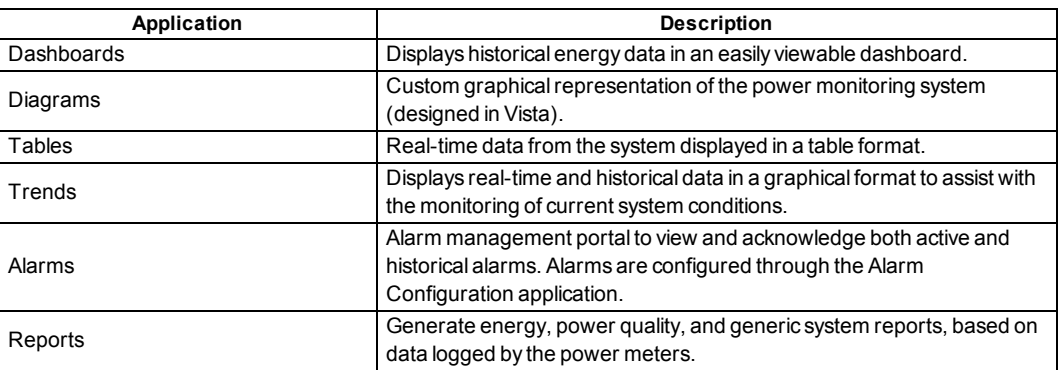

The following applications are included in the Web Applications component.

#### **Recommended Web Client Specifications**

Before connecting to the Web Applications component (Dashboards, Diagrams, Tables, Trends, Alarms, and Reports), you should ensure that the Web Client computer meets the following recommended specifications:

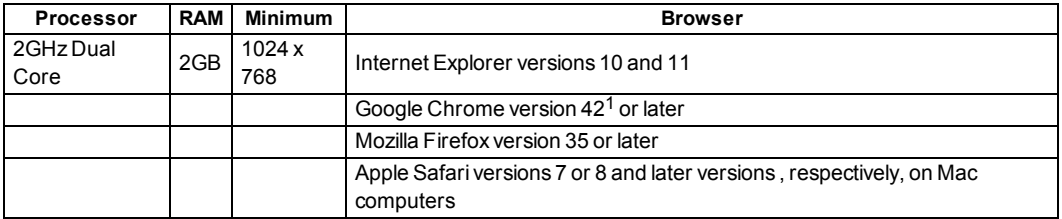

1. Chrome browser support is dependent on its support of the Silverlight plugin.

The Diagrams application is supported only on tablets using the following browsers:

- Safari on iPad tablets using iOS 7 or iOS 8 operating systems.
- All browsers using Android operating systems  $4.4$   $4.4.4$ , and  $5.0$ .

#### **Note**

The user is prompted to install Microsoft Silverlight 4.0 or later if it has not already been installed on the computer.

## <span id="page-9-0"></span>**Architecture Types**

A Power Monitoring Expert system contains many components, but it can only be installed in one of two methods:

- **Standalone** installation
- **Distributed Database** installation (optional, based on specific customer requirements for SQL Server)

The difference between the two architectures is based on where the SQL Server database engine is installed.

#### **Note**

A distributed architecture does not provide any performance gains over a standalone architecture and may, in fact, result in lower performance. It is recommended that you use the Standalone Server installation unless a customer's IT environment requires a different system configuration.

#### <span id="page-9-1"></span>**Standalone vs. Distributed**

The standalone architecture is the preferred and most common installation method in use because it is lower in cost (only one server required) and easier to commission. In some cases, however, the distributed architecture may be required due to local IT policy, such as:

- Not installing SQL Server with another application on the same server.
- Meeting SQL Server redundancy requirements with SQL Clustering or other third-party tools.
- Following specific rules for database management (for example, SQL jobs, back-ups, data security, and so on).

#### <span id="page-9-2"></span>**Standalone Architecture**

The most common type of Power Monitoring Expert architecture is called "standalone" where one computer hosts:

- **Power Monitoring Expert** software (that is, configuration files, communication services, Web Applications, Virtual ION Processor, SQL Server connection, and so on).
- **Microsoft SQL Server** to host the historical databases for logged data.

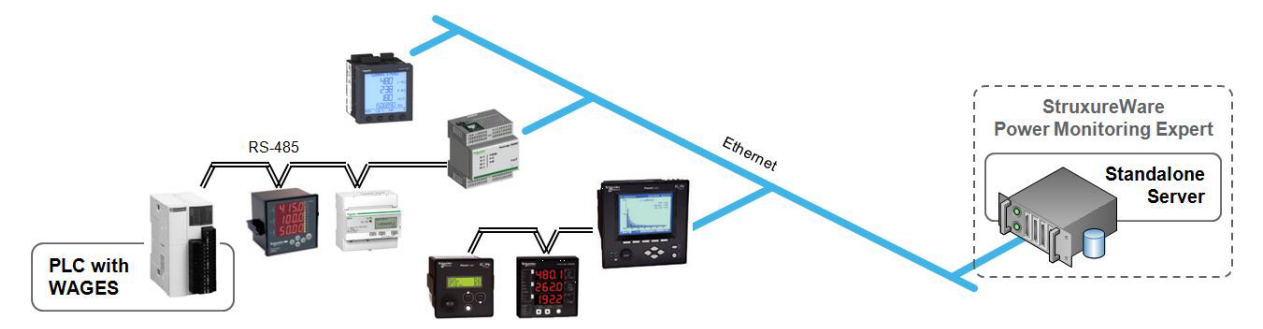

Unlike other software packages (for example, SCADA) all custom application logic, I/O management, alarm management, reports, and device communication for Power Monitoring Expert perform optimally when installed on a single server.

### <span id="page-10-0"></span>**Distributed Architecture**

A distributed architecture has system components installed across multiple computers. Power Monitoring Expert supports the ability to distribute either a **Database** server or additional communication servers called **Secondary** servers. However, these distributed systems should only be used if the standalone architecture is not possible.

See "Distributed Power Monitoring Expert [Architectures"](#page-36-0) on page 37 for examples of distributed architectures.

#### **Distributed Database**

If the standalone architecture is not possible due to specific customer requirements, it is possible to distribute the database to another server. This is called a "distributed database" installation, where two computers work together to create the Power Monitoring Expert environment:

- **Primary server** hosts the Power Monitoring Expert software.
- **Database server** hosts the SQL Server databases.

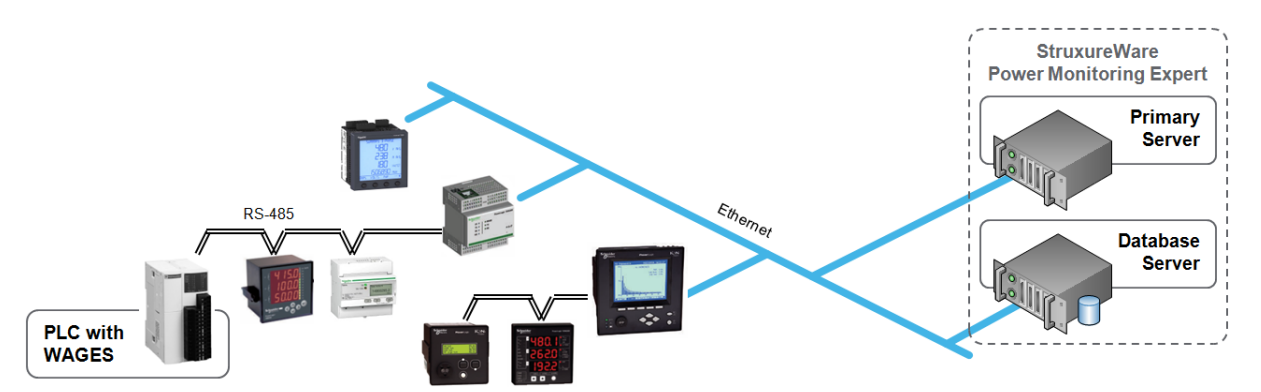

The distributed database architecture is less common than the standalone architecture.

#### **Note**

There is no performance improvement by using the distributed database architecture over the standalone architecture.

#### **Distributed Web Server**

Distributed Web Servers are not supported by Power Monitoring Expert.

# <span id="page-11-0"></span>**Server Types**

In a standalone architecture there is only one server: the **Standalone / Primary** server.

In a distributed architecture there are two servers: the **Primary** server and **Database** server.

## <span id="page-11-1"></span>**Standalone / Primary Server**

Every Power Monitoring Expert system has a minimum of one server. In the standalone architecture it is called a **Standalone** server, but in the distributed architecture it is called a **Primary** server.

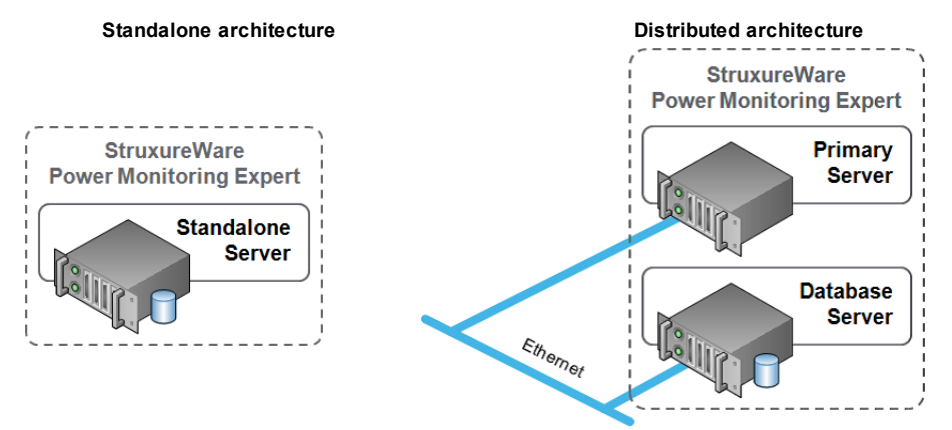

This single server hosts the Engineering Client tools and a collection of services and configurations vital for the functioning of the system.

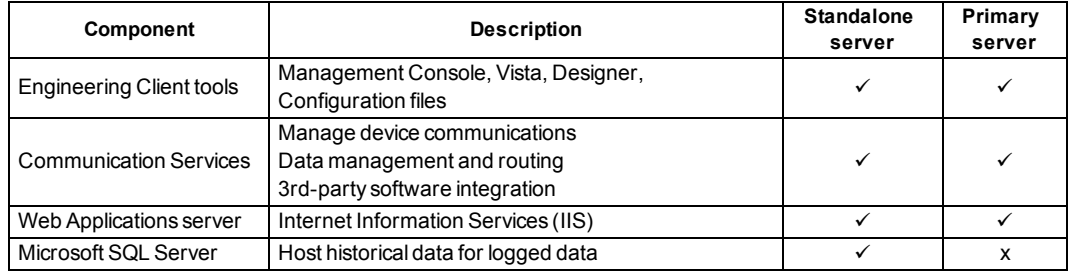

### <span id="page-11-2"></span>**Database Server**

Due to specific customer requirements, an independent server can be used to host the Microsoft SQL Server engine. This type of server is called a **Database** server and it is used in conjunction with a Primary server in a distributed architecture.

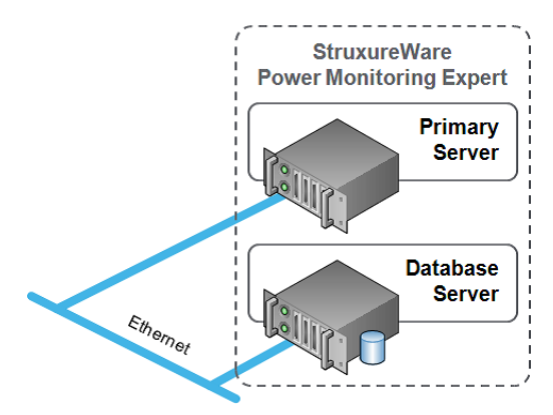

The Database server contains the following components:

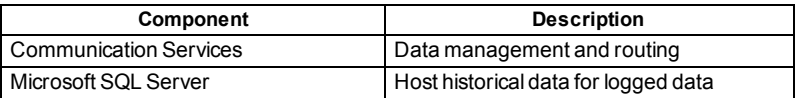

See ["Database](#page-37-3) Servers" on page 38 for more information about Database servers in a distributed architecture.

### <span id="page-12-0"></span>**Secondary Server**

In extremely rare circumstances for very large systems, additional communication servers can be installed as part of either a standalone or distributed architecture. These servers are known as **Secondary** servers.

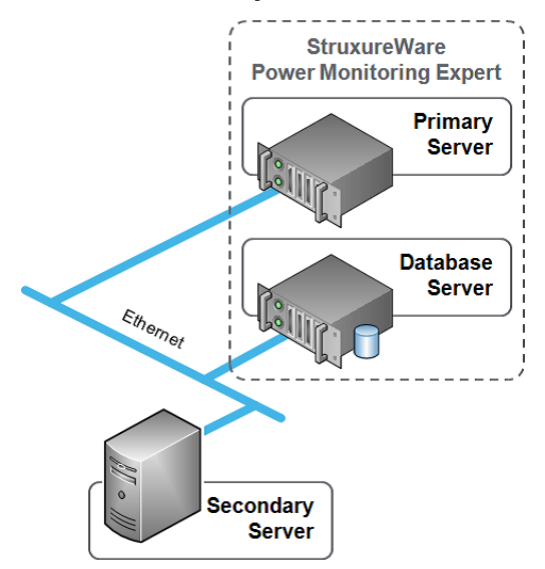

See "When is a [Secondary](#page-38-0) Server Needed?" on page 39 to calculate if a Secondary server is required. It is recommended that you contact your Schneider Electric representative if you require a Secondary Server installation.

#### **Note**

In 2012, about 0.3% of new system deployments required a Secondary server.

# <span id="page-13-0"></span>**Recommended Power Monitoring Expert Systems**

Power Monitoring Expert can vary in size from just a few devices with limited logging to thousands of devices with extensive logging and custom applications. The following system specifications are sufficient for the majority of customers, but can be adjusted if needed.

## <span id="page-13-1"></span>**Systems Up To 250 Devices**

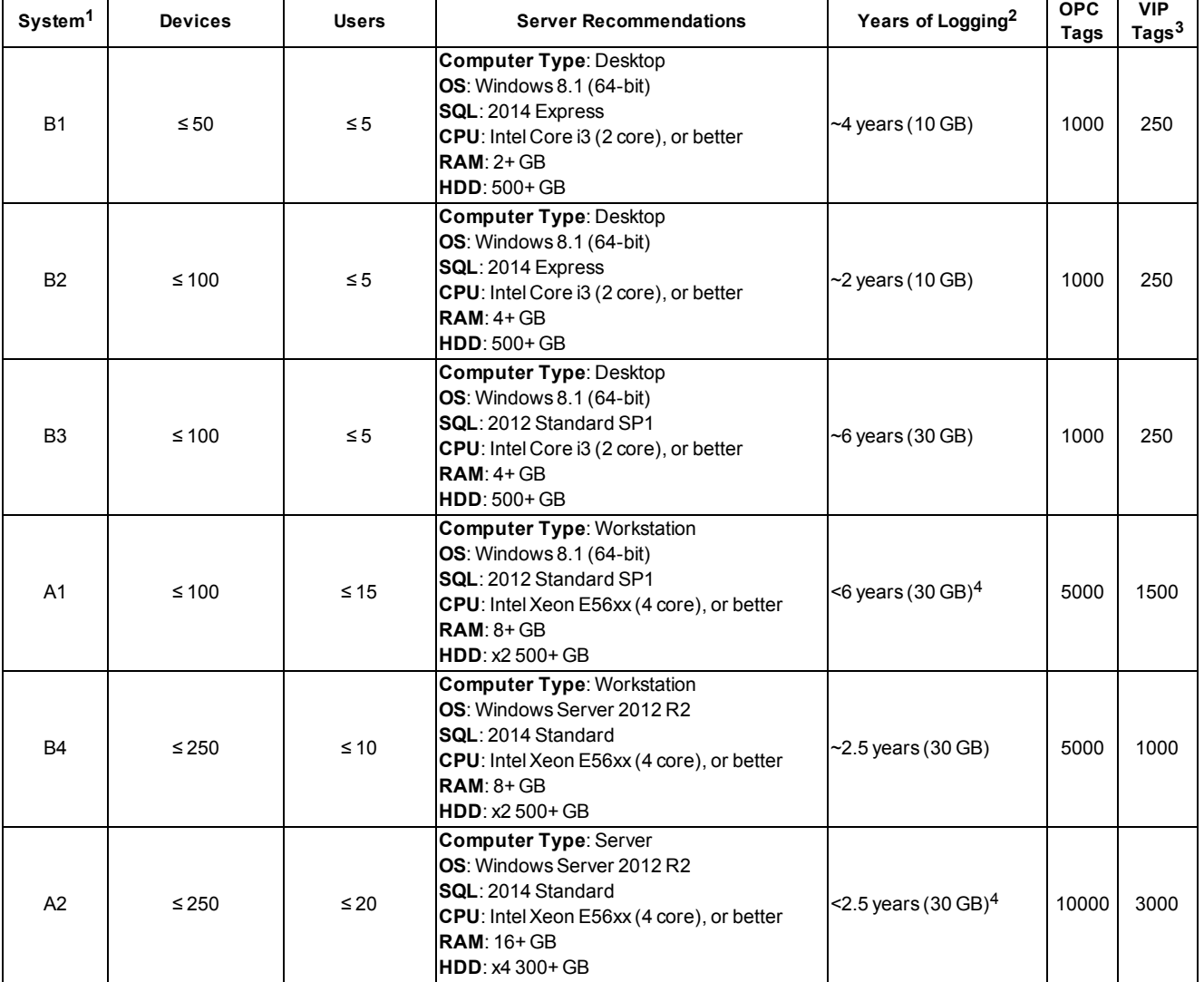

 $1$  Basic or Advanced system (for example, B3 denotes the third of the basic systems in a larger order of magnitude).

<sup>2</sup> Years of data in the database is calculated based on a 10 GB database for SQL Server Express and 30 GB (or larger) for SQL Server Standard edition.

<sup>3</sup> VIP "tags" are measurements used for alarming and/or logging.

<sup>4</sup> Based on the following device mix: 10% advanced; 20% intermediate; 70% basic/entry.

It is recommended that you calculate the ION\_Data size and number of years of logging using the DB Growth Calculator tool.

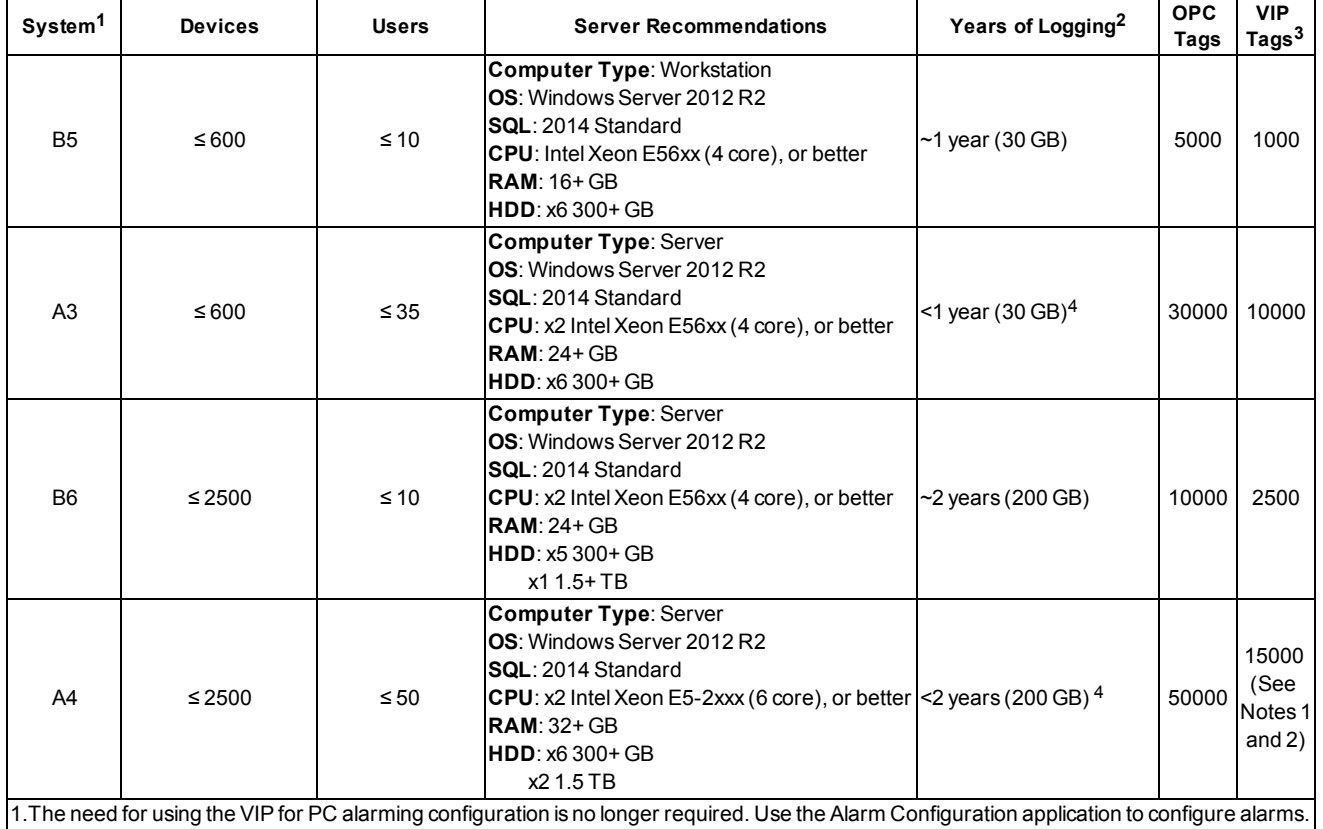

## <span id="page-14-0"></span>**Systems Up To 2500 Devices**

<span id="page-14-1"></span>2. Contact your Regional Competency Center for larger systems.

## **Basic Systems**

The majority of Power Monitoring Expert systems are basic systems with out-of-the box functionality and meets most customer needs. A basic system presumes the following:

- Factory default device logging
- No high-speed (that is, faster than 15 minutes) logging
- No custom applications

A basic system contains a mixture of advanced and basic power meters. These basic systems use the following devices:

- 70% Entry/Basic Meters
- 20% Intermediate Meters/Trip Units/Relays
- 10% Advanced/Utility Meters

These systems do not include large numbers of BCPM or EM4800 device types. In cases where these device types are installed, use the Advanced version of that system.

### **Small Basic System Example**

A small basic system uses **System B1** above. The following table summarizes additional system usage and other details.

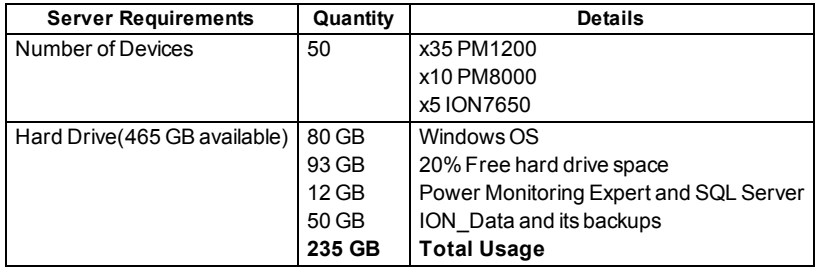

### **Large Basic System Example**

A large basic system uses **System B6** above. The following table summarizes additional system usage and other details. See ["Recommended](#page-19-3) Hard Drive Configurations" on page 20 for information about hard drive groups.

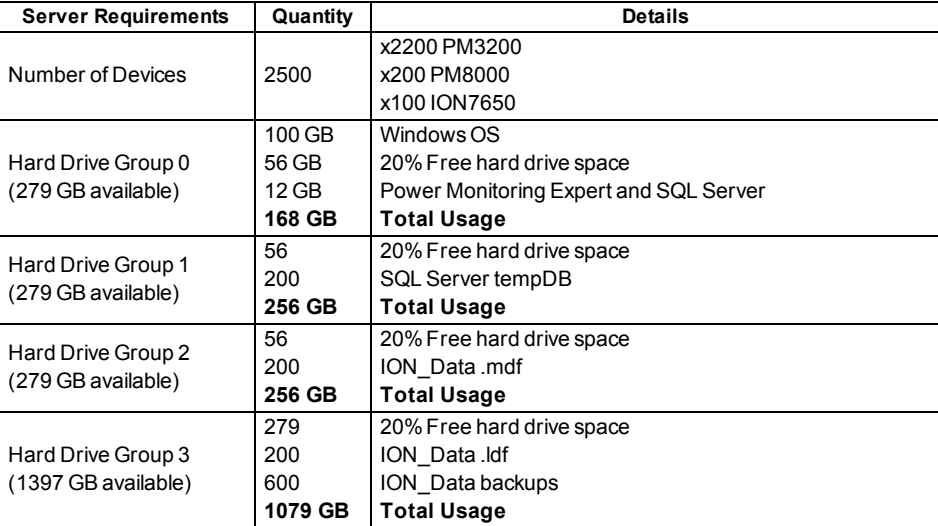

### <span id="page-15-0"></span>**Advanced Systems**

An advanced system may be required to meet specific customer needs that cannot be met with a basic out-of-the box system. An advanced system might include one or more of the following:

- $\bullet$  Custom applications in the VIP.
- Non-default logging (shorter than 15 minute intervals).
- High concurrent system usage with report generation.
- OPC server with thousands of tags.
- High number of concurrent users accessing the system.
- Mixture of different device types, including advanced PQ meters.

## <span id="page-16-0"></span>**Which is More Important: CPU or RAM?**

They are both important for different reasons. The CPU plays a critical role for executing Power Monitoring Expert operations. It is especially important when using a large number of translated devices. On the other hand, RAM is very important for SQL Server. SQL Server is a memory intensive program which requires more RAM for running reports, logging a large number of measurements, and other database-intensive operations. During deployment, it is important to cap SQL memory because the SQL Server can use all available RAM, which may impact the performance of other operations.

## <span id="page-16-1"></span>**Supported Operating Systems and SQL Server Editions**

The following information summarizes the 32-bit and 64-bit versions of Microsoft Windows operating systems and SQL Server editions that support Power Monitoring Expert installations.

#### **Windows operating systems**

You can install Power Monitoring Expert software on servers using any of the following Windows operating systems.

#### **Note**

Power Monitoring Expert software can be installed on servers in a domain environment, however it cannot be installed on domain controllers. If Power Monitoring Expert software is installed on a server that is subsequently changed to a domain controller, the software ceases to function correctly.

- Windows 7 Professional/Enterprise, SP1
- Windows 8.1 Professional/Enterprise
- Windows Server 2008 R2 Standard/Enterprise, SP1
- Windows Server 2012 Standard, SP1
- Windows Server 2012 R2 Standard

#### **SQL Server editions**

If no supported SQL Server version is detected during the installation of Power Monitoring Expert on a Standalone Server, then SQL Server 2014 Express is installed.

If a supported edition of SQL Server Express is already installed but not configured with a database instance for use with Power Monitoring Expert, the installer adds the required database instance. Otherwise, one of the following SQL Server editions needs to be installed prior to installing Power Monitoring Expert software. (See the "Installing SQL Server" topic in the *StruxureWare Power Monitoring Expert Installation Guide* for more information.)

Note that supported 32-bit and 64-bit SQL Server editions can only be installed on supported 32-bit and 64-bit Windows operating systems, respectively. For example, a 32-bit SQL Server edition is not supported on a 64-bit Windows operating system.

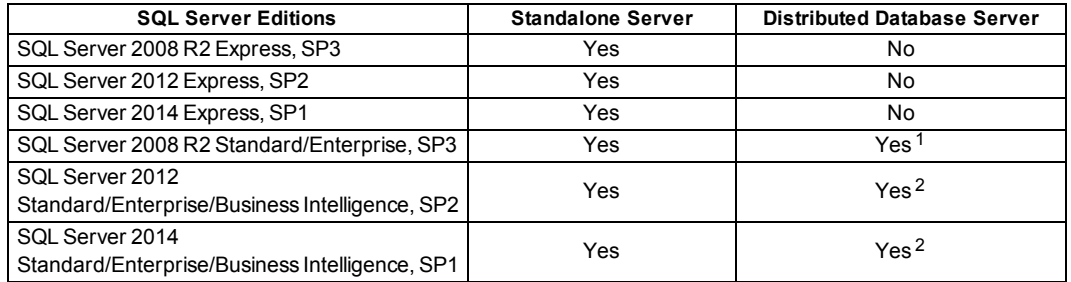

<sup>1</sup> Supported for a distributed database server configuration on Windows Server 2008 R2 Standard/Enterprise SP1.

<sup>2</sup> Supported for a distributed database server configuration on Windows Server 2012 Standard SP1, and on WindowsServer 2012 R2 Standard.

See the *StruxureWare Power Monitoring Expert Installation Guide* (7EN02-0358) for more information.

#### **32-bit versus 64-bit Operating Systems**

It is recommended that you use a 64-bit operating system for any size Power Monitoring Expert system. The gain in using a 64-bit operating system comes from the better performance of software that works with Power Monitoring Expert. For example, a SQL Server 64-bit edition can perform much faster than a SQL Server 32-bit edition.

In addition, 32-bit operating systems are limited to just 4 GB of RAM, whereas 64-bit operating systems are not restricted to the same extent.

#### **Note**

Power Monitoring Expert is a 32-bit software package. However, 64-bit operating systems support 32-bit software.

#### **Windows 8.1 versus Windows Server 2012 R2**

It is also recommended that Microsoft Windows Server operating systems be used, for two important reasons:

- Windows Server has the ability to utilize server-class hardware, which means being able to run more CPUs and to add more RAM as needed. Windows 8.1 Professional/Enterprise is limited to two physical CPUs.
- Windows Server offers better performance for running Power Monitoring Expert services.

## <span id="page-17-0"></span>**Hard Drive Considerations**

The hard disk drives (HDD) in the Power Monitoring Expert server are critical to the operation of the software. The configuration of the hard drives and distribution of software components can have a significant effect on the performance of the server.

## <span id="page-18-0"></span>**Hard Drive Space for Software Components**

Each component on the server (that is, the Windows operating system, the page file, Power Monitoring Expert software, SQL Server databases, and so on) requires hard drive space. Aside from the main Power Monitoring Expert database, ION\_Data, the remainder of the server components are relatively static in size and will not change much throughout the life of the system.

The following table summarizes the approximate hard drive space required for each component. All remaining space will be reserved for ION\_Data.

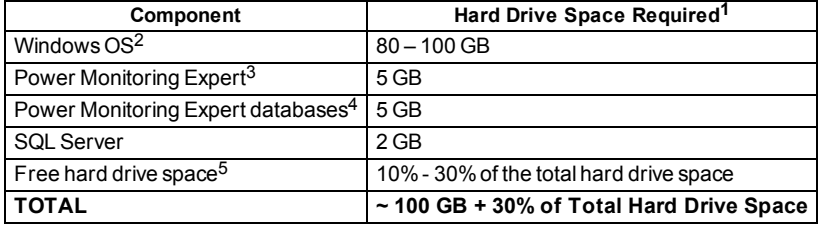

 $1$  The hard drive space requirements for each component have been rounded up to account for variations throughout the life of the system.

<sup>2</sup> Includes the Windows operating system, page file, temp directory, Windows updates, restore points, and so on.

The initial hard drive space for Windows is between 16 GB and 40 GB, but it will grow over time.

<sup>3</sup> Accounts for future Power Monitoring Expert updates and service packs.

4 Includes Power Monitoring Expert databases (that is, ION\_Network, ION\_SystemLog and ApplicationModules) and database backups. ION\_Data is not included.

 $5$  Required for hard disk drive defragmentation and unexpected usage (that is, downloads, file copying, and so on). Solid state drives (SSD) do not require defragmentation and will require less available space.

#### **Note**

1 GB = 1024 MB = 1,048,576 kB = 1,073,741,824 bytes on a NTFS formatted hard drive.

All remaining hard drive space will be reserved for the ION\_Data database and its backups, and the SQL Server tempDB.

#### **Example**

A server has two 500 GB hard drives configured using RAID 1 (that is, they are exact copies of each other – see *Hard Drives and RAID* below). However, there is only 465 GB of usable space. If all software components are installed on this hard drive group, there will be **225 GB** of hard drive space remaining for the ION\_Data database and its backups, and the SQL Server tempDB.

Remaining HDD Space  $(GB) = Total HDD - Software Components - % Free Space$  $= 465 - 100 - 0.3(465)$  $= 225.5$  GB

### <span id="page-19-0"></span>**Hard Drive Contention**

Hard drive contention is a term used when the hard drives cannot keep up with the read and write operations from the operating system or an application. Essentially, the hard drives become a bottleneck, causing the entire server to slow down even if the processors (CPU) and memory (RAM) are performing as effectively as possible. Two examples of this are:

- SQL Server read and write operations to the database (.mdf) and transaction log (.ldf).
- Operating system read and write operations to the pagefile.

#### <span id="page-19-1"></span>**Hard Drive Groups**

For a basic system, a single hard drive (or hard drive group with RAID 1) is sufficient to install the operating system, Power Monitoring Expert software and SQL Server without causing any hard drive contention.

For improved hard drive and system performance, it is recommended (if possible) that you separate major components onto different hard drive groups.

### <span id="page-19-2"></span>**Hard Drives and RAID**

In addition to separating the software components onto different hard drive groups, RAID 1 can be used to add simple redundancy in case of an inoperable hard drive. RAID 1 is where one hard drive is a fully-mirrored clone of a second hard drive. If either hard drive stops operating, no data is lost and a new hard drive can be inserted to become the new clone.

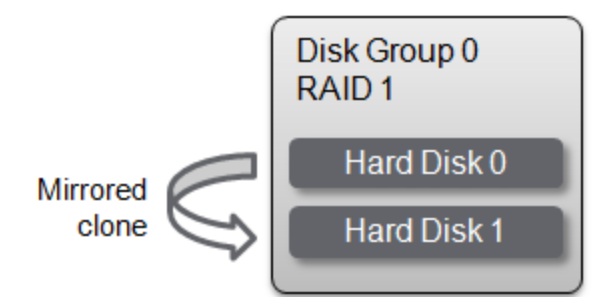

It is possible to use other RAID configurations (that is RAID 0, RAID 5, and so on), but they are not addressed in this document.

### <span id="page-19-3"></span>**Recommended Hard Drive Configurations**

It is important to plan for system growth by having a chassis that will hold additional hard drives. The cost of the larger hard drive chassis is often minimal. Throughout the life of the system, additional hard drives can be added so that the software components can be moved as the system grows.

The following tables provide recommended standalone server configuration options for data redundancy (using RAID 1) and reduced hard drive contention. Other configurations are also possible.

### **Option 1 (2x Hard Drives)**

The following configuration is sufficient for most applications.

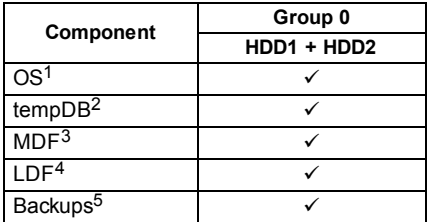

<sup>1</sup> Includes the Operating System, page file, Power Monitoring Expert and any other applications.

<sup>2</sup> SQL Server temporary system database.

<sup>3</sup> SQL Server main databases.

<sup>4</sup> SQL Server transaction log files.

<sup>5</sup> Power Monitoring Expert database backups.

## **Option 2 (4x Hard Drives)**

The following configuration is sufficient for most applications.

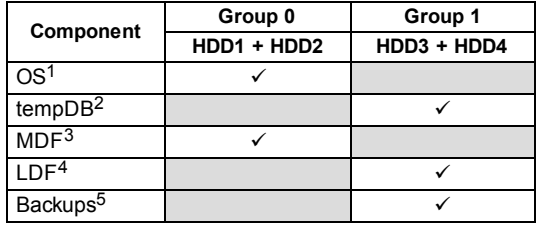

### **Option 3a (6x Hard Drives)**

The following configuration is for data redundancy, but hard drive contention is not considered.

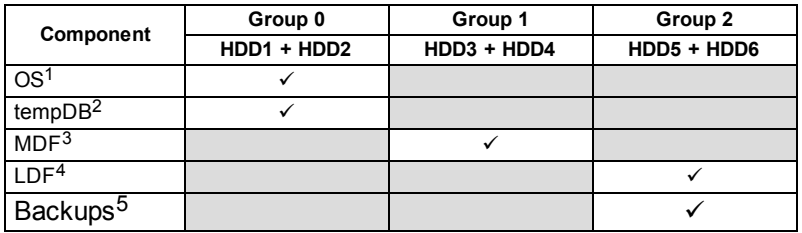

### **Option 3b (6x Hard Drives)**

The following configuration is for reduced drive contention and data redundancy for the operating system and main database file.

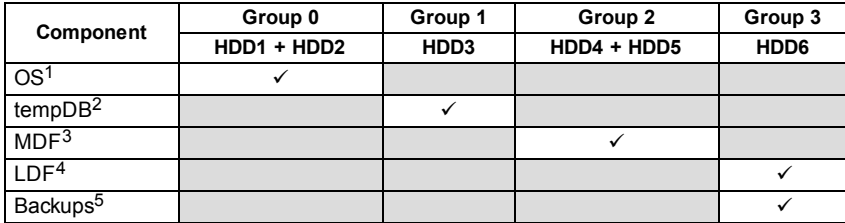

#### **Option 4 (8x Hard Drives)**

The following configuration is for minimized drive contention with data redundancy for all components.

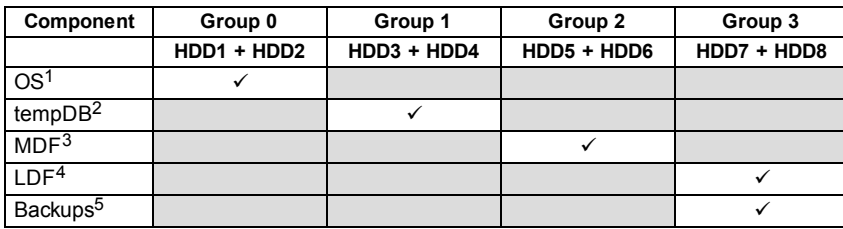

# <span id="page-21-1"></span><span id="page-21-0"></span>**Database Considerations**

### **SQL Server Express vs. Standard/Enterprise**

Power Monitoring Expert can install SQL Server Express 2014 to host the databases if no other SQL Server edition is already installed. SQL Server Express is the free version of Microsoft's SQL Server and is suitable for most users. However, there are some limitations in its capabilities:

- Maximum size of 10 GB per database (.mdf). Transaction logs (.ldf) are excluded from this limit.
- No SQL Server Agent service.
- Limited to lesser of 1 socket or 4 cores.
- Limited to use a maximum of 1 GB of the total system RAM.

#### **Example**

Power Monitoring Expert is installed with SQL Express on a single powerful server with two physical quad core CPUs and 24 GB of RAM. SQL Server Express only uses one of the quad core CPUs and just 1 GB of RAM.

This server is far too large for SQL Server Express and does not provide any database performance gains.

### <span id="page-21-2"></span>**Databases in Power Monitoring Expert**

Power Monitoring Expert uses four databases to store device communication parameters, system configuration settings, and logged historical data.

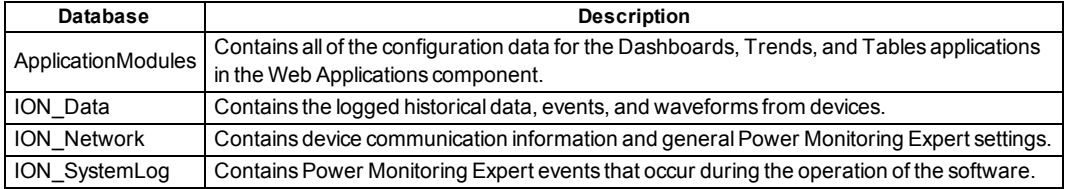

Only the historical data database, ION\_Data, is considered when calculating hard drive space requirements and growth. The other databases are relatively static in size and should not exceed 5 GB in size under normal operation (includes database backups).

### <span id="page-22-0"></span>**Database Growth Calculations**

The ION\_Data main database (.mdf) size and growth is dependent on what is stored in the database and can be estimated by three primary types of measurements in the devices and/or software:

- Factory default measurement logging.
- Power Quality (PQ) events.
- Custom measurement logging.

Each factory or custom logged measurement in the database uses approximately **75 bytes** for each record, which also accounts for indexing and other factors. From this value it is possible to estimate the **daily growth rate (kB)** based on the device type, the number of logged measurements, and the logging frequency (typically 15 minutes) for the factory default devices.

Recording PQ events and waveform captures are event driven, so it is impossible to predict the exact frequency of these records and how they affect database growth.

In addition, the database occasionally grows by 10% to create room for additional measurements. This growth operation can occur at any time and should be accounted for in database size calculations.

These periodic database growth operations in larger systems (that is, +100 GB databases with +10 GB growth operations) can have a severe impact on server and database operation. Therefore, it is recommended that you pre-allocate the hard drive space for the database during the initial commissioning phase of the system. For example, if you calculate that a database will grow to 500 GB over 5 years, it is recommended that you pre-allocate the hard drive space to avoid the effects of the periodic growth operations.

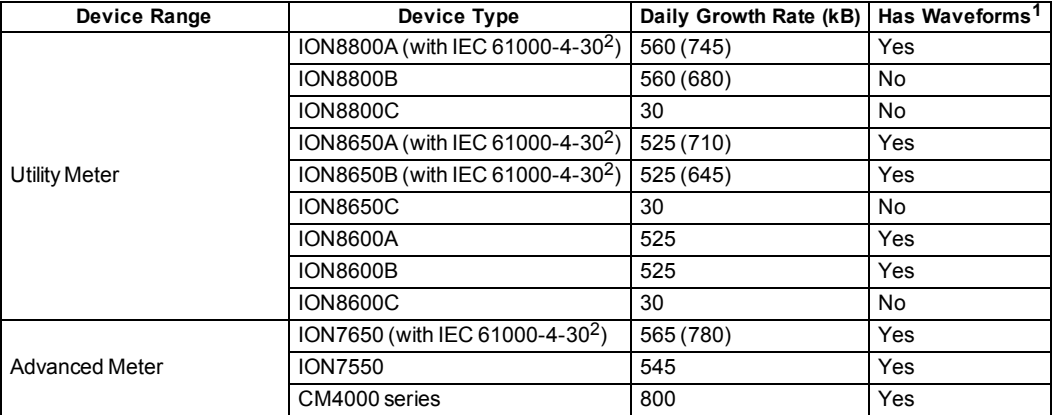

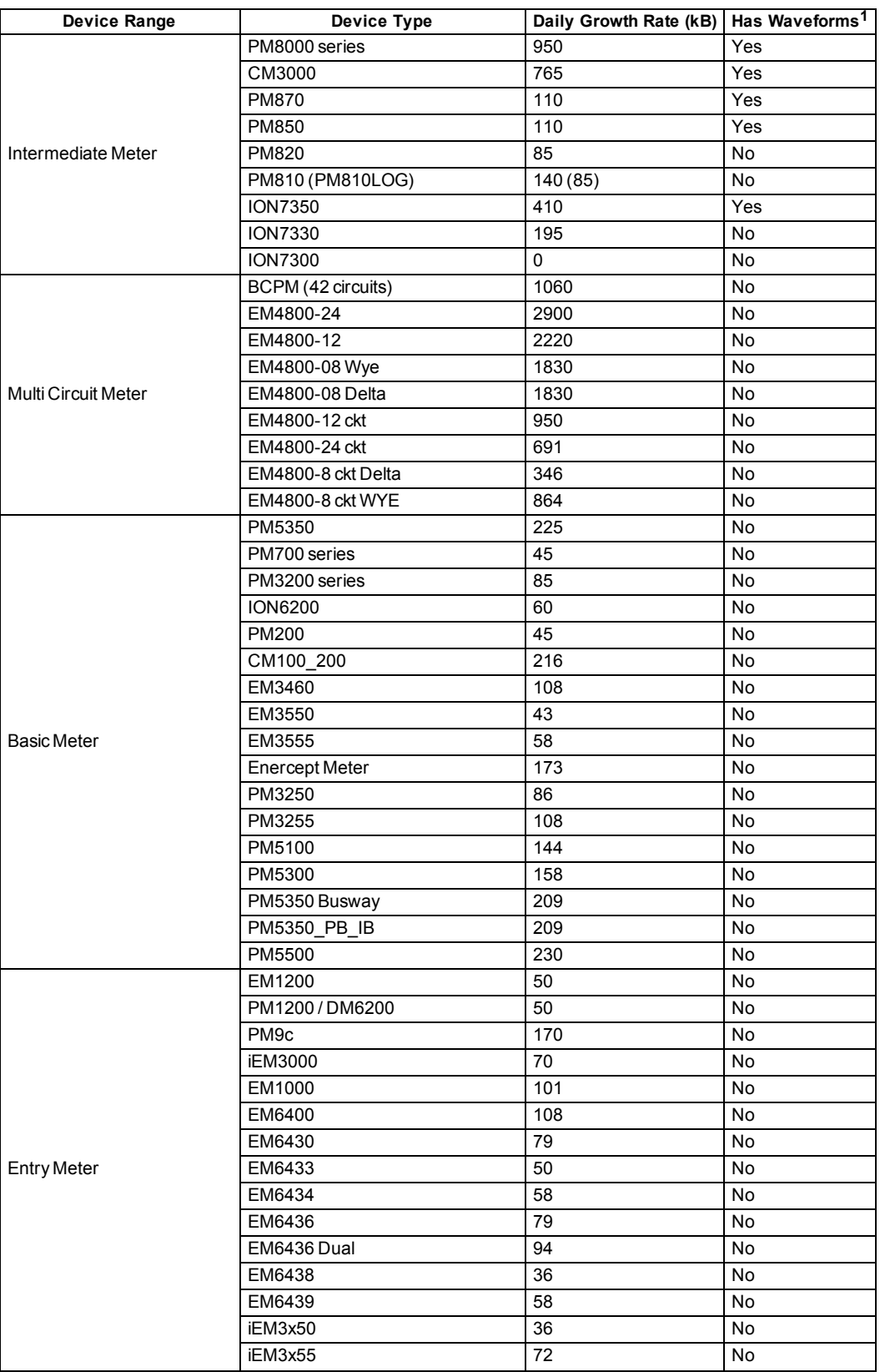

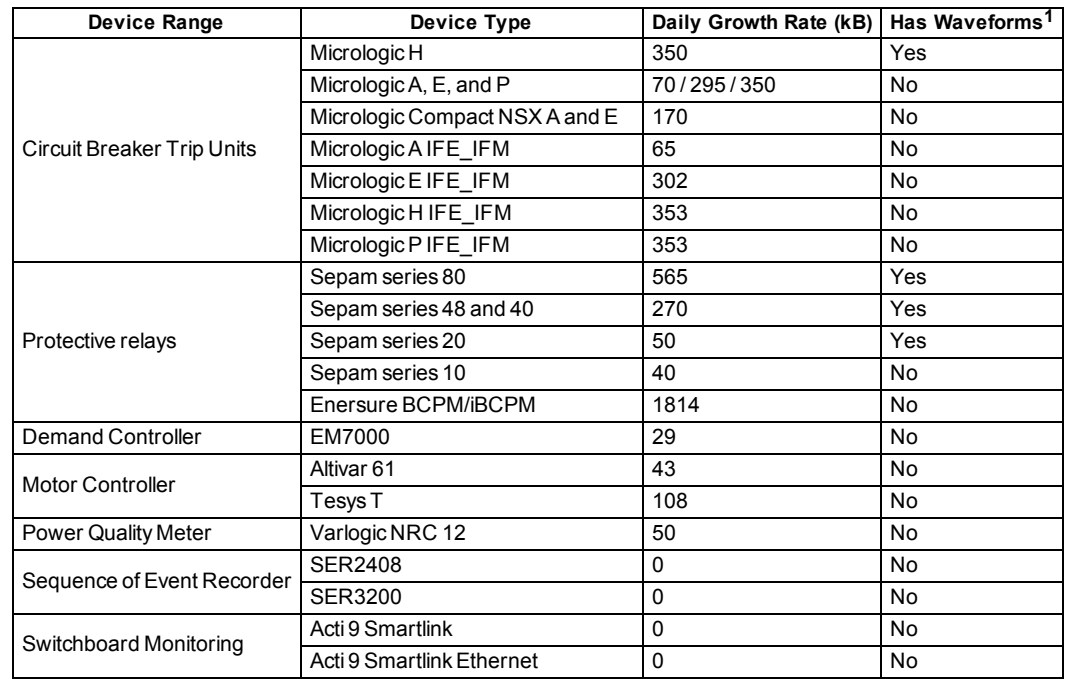

 $1$  Devices with waveforms contribute approximately 10% - 20% to the total size of the database. See below for details.

<sup>2</sup> Includes IEC 61000-4-30 (10 minute and 2 hour logging). IEC 61000-4-30 3 second logging must be enabled manually and contribute 14.4 MB of logs per day. EN50160 (weekly logging) contributes approximately 2 kB per day.

These numbers may change with any meter logging configurations and should only be used as an estimated baseline. Use the Database Growth Estimation Tool to calculate the estimation.

#### **Factory Default Measurement Logging**

For a system where the devices only log factory default measurements, the database size can be calculated based on the number of each device type in the system.

#### **Example**

A Power Monitoring Expert system contains devices with the factory default measurement logging enabled with PQ frameworks. The estimated annual growth rate for the ION\_Data .mdf is **11.84 GB**.

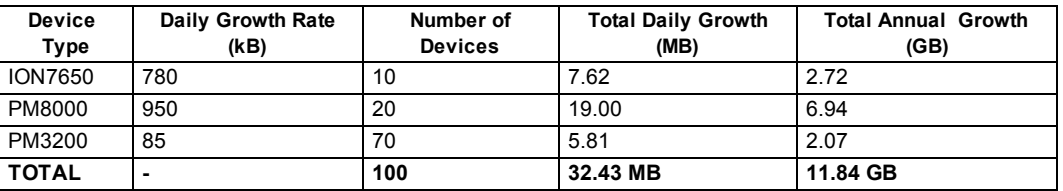

 $ION_Data. mdf (GB) = 11.84 + 10\% for growth$  $= 13.02$  GB

#### **Power Quality Events**

If there are devices in the network that have waveform logging and PQ detection enabled, they usually account for approximately 10% to 20% of the total database size. This estimation is based on observing hundreds of customer databases, but will vary depending on the frequency of PQ events in the electrical network and the specific configuration of the PQ enabled power meters.

In addition to the basic measurement logging, PQ events can be included in the estimate to get a better understanding of the possible range of database growth.

# *NOTICE*

#### **LOSS OF DATA**

Do not incorrectly configure PQ power meters, otherwise excessive database growth and decreased system performance can occur.

**Failure to follow these instructions can result in corrupt databases and an unusable system.**

#### **Example**

A Power Monitoring Expert system contains twelve ION7650s enabled to record waveforms for PQ events. In an average system, this could contribute approximately 10% to the total database size.

Therefore, the new estimated annual growth rate for the ION\_Data .mdf is **14.32 GB**.

$$
ION\_Data.mdf (GB) = 13.02 + 10\% for PQ events
$$

$$
= 14.32 GB
$$

#### **Custom Logging Profiles**

In addition to the factory default logging profiles for the devices, database size estimates can include custom measurement logging:

- $\bullet$  In the devices
- In the Virtual ION Processor (VIP)

Accurate database size estimates should take into consideration the logging frequency for each measurement (that is, 1 minute logging, 15 minute logging, and so on). A single custom measurement that is logged every 15 minutes contributes approximately **2.5 MB** towards the annual database growth.

$$
Single\ Measurement\ (MB) = \frac{365 \frac{Days}{Year} * 24 \frac{House}{Day} * 4 \frac{Measurement}{Hour} * 75 \frac{bytes}{Measurement}}{1,048,576 \frac{bytes}{MB}}
$$

$$
= 2.51 MB / YR
$$

#### **Example**

The VIP is used to calculate and log ten key performance indicators (KPI) every 15 minutes. The annual contribution to the database size for those metrics will be:

 $\label{eq:10} Annual \: Growth \: (MB) = \frac{365 \: \frac{Days}{Year} \; * \; 24 \: \frac{Hours}{Day} \; * \; 4 \: \frac{Measurement}{Hour} \; * \; 75 \: \frac{bytes}{Measurement} \times 10}{1,048,576 \: \frac{bytes}{MB}} \times 10$  $= 25.06 MB / YR$ 

Therefore, the new estimated annual growth rate for the ION\_Data .mdf is **14.34 GB**.

 $ION_Data.mdf(GB) = 14.32 + 0.02 GB$  $= 14.34$  GB

#### <span id="page-26-0"></span>**Hard Drive Space Requirements**

The hard drive space requirements for ION\_Data include more than just the main database file. Hard drive space is also required to hold the transaction log, database backups, and regular SQL operations in the tempDB. A simplified formula can be applied to quickly determine the hard drive space requirements for the ION\_Data databases in a default Power Monitoring Expert system.

$$
HDD Space for ION\_Data (GB) = 5 \times mdf (GB)
$$

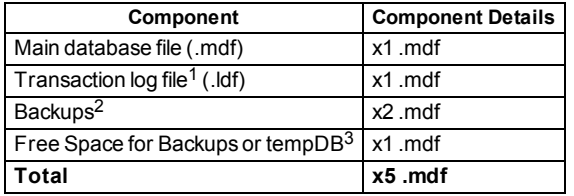

The formula can be broken down into the following components:

 $1$  The .ldf is typically just 10% of the total .mdf size, but occasionally expands to 100% during normal operation. Each calculation presumes that the .mdf and .ldf are equal in size.

 $2$  The system default is to keep two database backups.

<sup>3</sup> Free space is required for database backups and requires 100%of the total .mdf size. The tempDB will occasionally expand to 100%of the total .mdf size, but not at the same time as a backup. If the backups and tempDB are on different hard drive groups, they each require x1 .mdf in hard drive space.

#### **Example**

A new Power Monitoring Expert installation has been estimated to require **71.7 GB** of hard drive space to account for the live database, database backups, and regular SQL operations each year.

$$
HDD Space for 10N\_Data(GB) = 5 \times .mdf(GB)
$$

$$
= 5 \times (14.34)
$$

$$
= 71.7 GB
$$

#### **Hard Drive Space for Database Backups**

A backup is a copy of a live database (for example, ION\_Data, ION\_Network and ApplicationModules) and is used to recover the live database if it becomes corrupt (resulting from manual database editing, unexpected server shutdown, an inoperable hard drive, and so on).

By default, the system automatically backs up the databases on a daily (ION\_Network) or weekly (ION\_Data and ApplicationModules) basis, and **keeps two backups** of each database in the main installation folder:

...\Schneider Electric\Power Monitoring Expert\config\cfg\DBBackups

If there is limited hard drive space available for the live database, it is recommended that you change the folder location of the database backups to a different hard drive group.

#### **Database Archives**

An archive is a copy of a subset of data from the live ION\_Data database based on a date range and the type of data (Data Records, Waveforms and Events). When an ION\_Data archive is created it remains attached to the SQL Server database engine so that its data is still accessible to Vista and Diagrams. However, the data is not available to other applications in the Web Applications component.

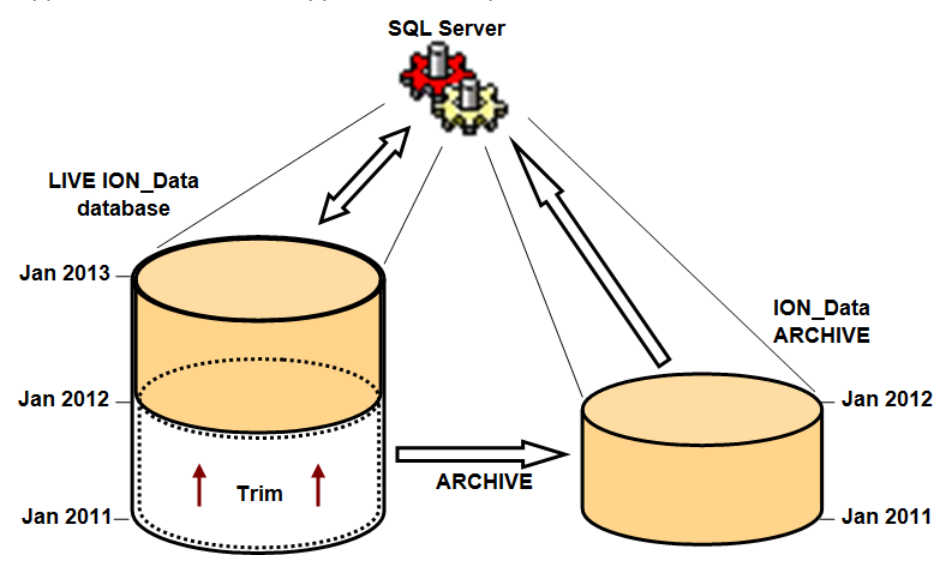

#### **Considerations for Archives**

The purpose of the archive is to remove data from the live ION\_Data database to reduce its overall size. In most cases this is **not recommended** since the archive fractures the data into multiple databases. Power Monitoring Expert is unable to query multiple databases at the same time to make comparisons in the data. (It is possible to run reports against an archived database, but it can only be done on one database at a time.)

However, the ION\_Data database may need to be reduced in size for two reasons:

• SQL Server 2014 Express is used as the database engine, which has a limit of 10 GB for the .mdf file.

• SQL Server (Standard or Enterprise edition) is used as the database engine and the ION Data database has become so large that query performance (in Vista for example) is not acceptable to the Power Monitoring Expert system users. It is also important to ensure that the ION Data database is trimmed well within the hard drive size, as it can affect the operation of Power Monitoring Expert.

## <span id="page-28-1"></span><span id="page-28-0"></span>**Advanced Architectures**

### **Virtual Environments**

Power Monitoring Expert can be installed in supported virtual environments that have equivalent performance to a recommended physical computer (described in ["Recommended](#page-13-0) Power Monitoring Expert Systems" on page 14).

The FLEXnet License Administrator software, which is used to manage StruxureWare Power Monitoring Expert licenses, supports virtual machine licensing for the following hypervisors:

- VMware ESX 4.1/ESXi 4.1 and  $5.1$
- Microsoft Hyper-V
- Citrix XenServer 6.0
- VMware Workstation 8.

Consider these main points for the virtual environment:

- The combination of Windows operating system and SQL Server edition.
- The processor (CPU) performance and memory (RAM). The CPU and RAM must be dedicated to the virtual machine containing Power Monitoring Expert so that the performance is as expected. If no other virtual machines in the same environment take resources from the Power Monitoring Expert system, then performance may degrade.
- The hard drive group configuration and space.

Physical ports (that is, serial COM, modems, and USB) are not recommended in a virtual environment.

See the *Power Monitoring Expert* 8.0 *Installation Guide* for more information.

#### <span id="page-28-2"></span>**SQL Server Clustering**

Clustering allows one physical server to automatically take over the tasks and responsibilities of another physical server that is no longer in operation. More specifically, clustering refers to a group of two or more servers (generally called nodes) that work together and represent themselves as a single virtual server to a network. When a client connects to clustered SQL Servers, it appears that there is only a single SQL Server. Using clustering helps ensure that applications that are running have little or no downtime when a node becomes non-operational.

Power Monitoring Expert software can function in a clustered environment. Note that it is only the Database Server component that is deployed in the clustered environment. The Primary Server must reside in a non-clustered environment.

Schneider Electric representatives and certified partners should refer to RESL207774 *Installing Power Monitoring 7.0 on a SQL 2008 R2 Cluster* in the Schneider Electric Knowledge Base for additional information.

## <span id="page-29-0"></span>**Server Redundancy**

Power Monitoring Expert supports redundancy via Stratus Everrun® Enterprise. It supports being set up in a Fault Tolerant (FT) configuration. The licensing for Power Monitoring Expert supports the failover scenario.

Contact Stratus for more details on the setup and licensing required for Everrun Enterprise:

http://www.stratus.com/solutions/software/everrun-enterprise-express/

# <span id="page-30-1"></span><span id="page-30-0"></span>**Communication Network Design**

# **Devices in the Network**

The Power Monitoring Expert system is used to communicate primarily with the following devices:

- Power and energy monitoring devices.
- Protection relays and trip units.
- Programmable Logic Controllers (PLCs).
- WAGES devices via PLC I/O.

Many devices have an Ethernet port for direct connection to Power Monitoring Expert via the network, but low cost devices only have a serial port (typically RS-485). These serial devices require an intermediate converter or gateway (for example, Com 'X 200, EGX100, EGX300, ION7650, ION8800, PM8000, and so on) to establish a network connection with Power Monitoring Expert.

### <span id="page-30-2"></span>**Supported Protocols**

Power Monitoring Expert supports the following protocols to communicate to devices and gateways:

- Modbus™ TCP
- Modbus RTU (via Ethernet gateway)
- ION™

For more information about these protocols, see the ["Glossary"](#page-48-0) on page 49.

#### <span id="page-30-3"></span>**Ethernet Devices**

Follow commonly recommended practices for Ethernet design when connecting Ethernet devices to the network.

### <span id="page-30-4"></span>**Serial Devices**

Follow commonly recommended practices for RS-485 serial daisy chain wiring according to the device installation guides.

# <span id="page-30-5"></span>**Design a New Communication Network**

A tool has been designed that helps estimate communication utilization for serial daisy chains. This tool can be used for both new system design and for optimizing existing Power Monitoring Expert systems for existing serial daisy chains.

See the "Daisy Chain [Calculator"](#page-31-1) on page 32 for more information about tuning serial daisy chain performance.

## <span id="page-31-0"></span>**Power Monitoring Expert Performance**

The performance of Power Monitoring Expert is dynamic and directly related to how the user interacts with the system: does the user actively monitor real-time data and expect one second updates, or do they want historical data and alarm conditions to be downloaded quickly from devices after an event occurs? There are two types of transactions to devices that consume network bandwidth:

- Real-time data requests through Power Monitoring Expert tools (for example, OPC Server, Vista, Designer, and so on).
- Periodic polling and uploading of new data logs, events, and waveform records. This is managed by the ION Log Inserter Service and can be scheduled by device type or instance.

The system and daisy chain should be tuned to give improved performance as required by the user.

### <span id="page-31-1"></span>**Daisy Chain Calculator**

The Daisy Chain Calculator is available for use by Schneider Electric representatives and certified partners. Customers should contact their local representative for additional information.

The daisy chain calculator provides Basic and Advanced usage options:

 $\bullet$  Basic

This selection assumes that you are using default device/driver configurations, that UI usage is light, and that Log Inserter polling is in a 60-second to 90-second range.

• Advanced

This selection assumes that non-default device/driver configurations (additional measurements) are being used, that Log Inserter polling is at 30 seconds or more frequently, that VIPs are heavily polling devices, that software-based alarming is in place, and that other polling is taking place to expose device data to OPC or EWS.

(Note that the text in the following image has been repositioned for illustration purposes only.)

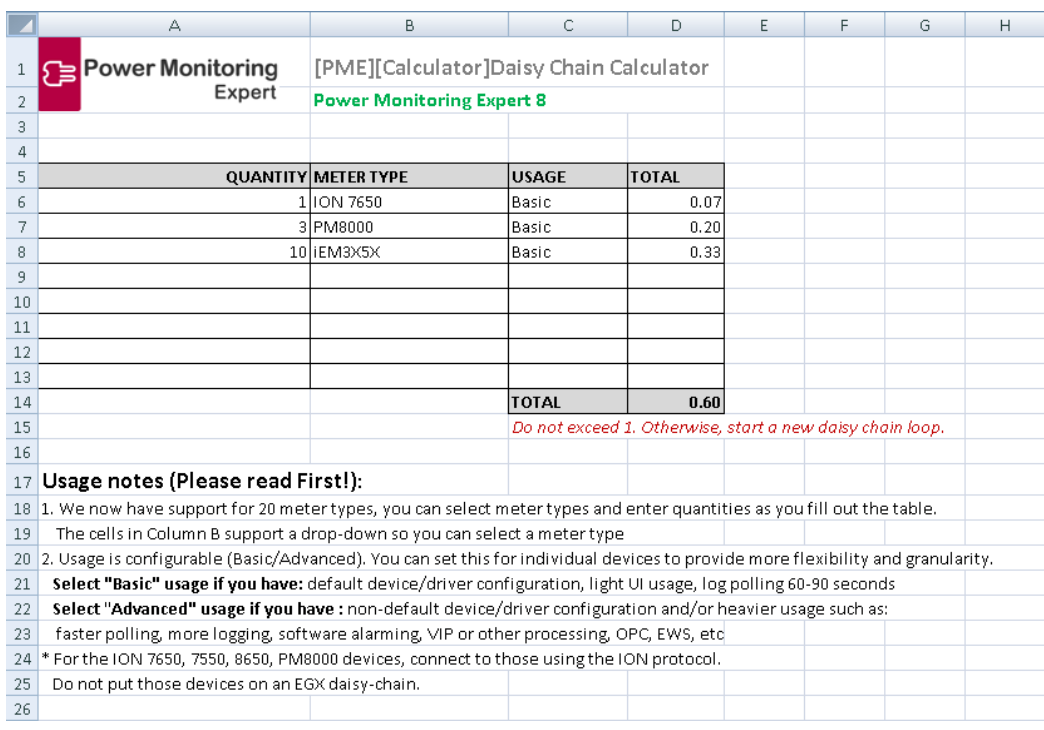

### <span id="page-32-0"></span>**Assess Power Monitoring Expert Performance**

There are two operating conditions that Power Monitoring Expert experiences when communicating with devices in the network:

- **System start-up** (when first connecting to devices in Management Console).
- **Steady-state** (during normal operation of the software).

During system start-up it is normal for the software to perform slowly as it communicates to devices in the network and downloads the available historic logs. Depending on how long the device has been in service there could be over a month of historic logs, PQ events, and waveforms to download. This behaviour is particularly noticeable on long daisy chains that include meters with a high quantity of on-board logged data.

Once the system has downloaded the available logs from devices, the performance of Power Monitoring Expert can be measured and, if necessary, appropriate action can be taken to improve it. The Diagnostics Viewer in Management Console should be used to determine when the historic logs have been downloaded from devices.

- 1. In Diagnostics Viewer, expand **Service Diagnostics** and click **LOGINSERTER.<server\_name>**.
- 2. Select the available devices in the **Select Nodes** list.
- 3. Select the **Log Performance** tab to display the status of the historic logs in the devices.
- 4. Scroll to the right to show the **CaughtUp** column.

During system start-up the **CaughtUp** column displays **No**, indicating that there are historic logs on the devices that have not yet been downloaded to the database. As the logs are downloaded the individual rows change to **Yes**. Continue to monitor this column for several minutes to verify that the logs have been completely downloaded. At this point the software is in steady-state operation.

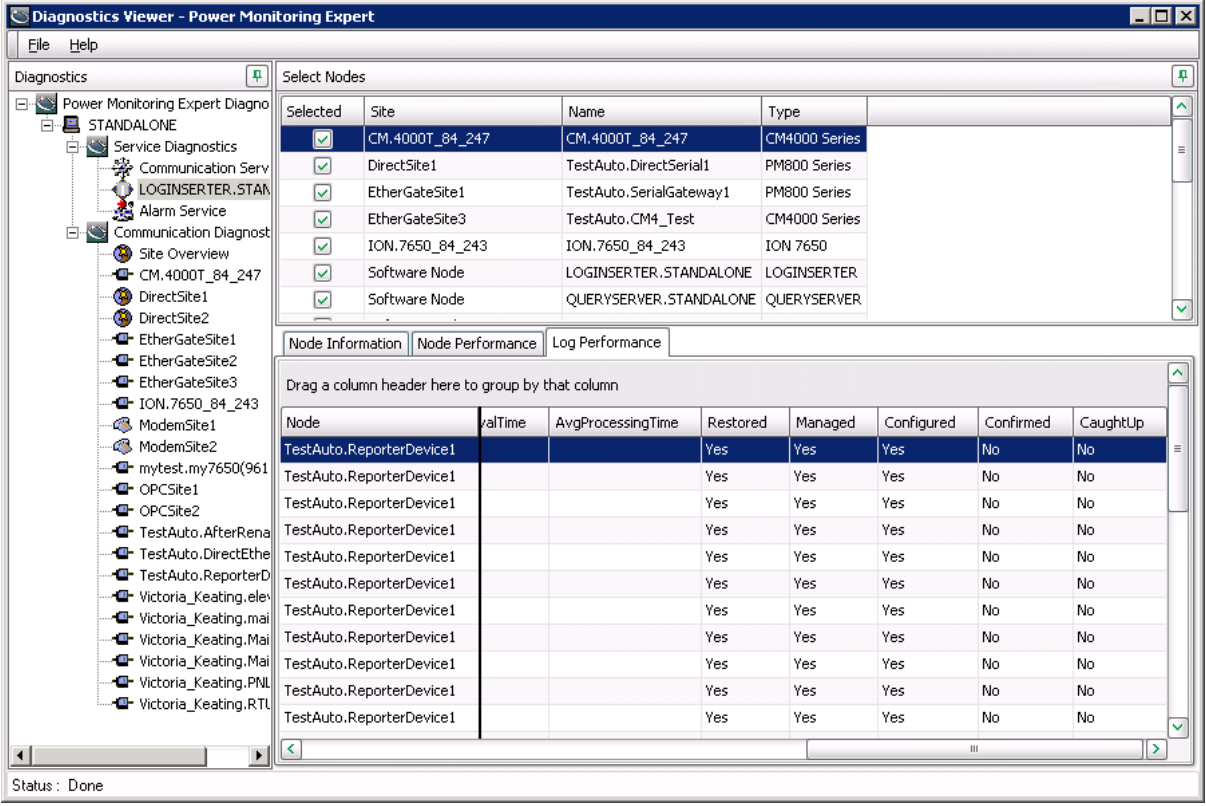

#### **Recommendations to Improve Power Monitoring Expert Performance**

To improve the overall performance of Power Monitoring Expert, it is recommended that you reduce or control the communication traffic as much as possible. The following points must be addressed to manage the overall communication traffic for serial daisy chains:

- Disable devices in Management Console that are not presently commissioned or functional (for example, devices that are inoperable, devices that have a communication error rate >5%, or not physically connected, and so on).
- Connect high-end PQ meters which can generate events and waveforms directly to the Ethernet. If this is not possible, isolate them to a smaller daisy chain (one or two devices).
- Do not log measurements that are not needed.
- Schedule log upload to occur at times when system usage is less intensive.

## <span id="page-34-0"></span>**Improve an Existing Communication Network**

In many cases, the devices and communication network are installed and wired long before the software is even specified. For sites where the communication network is already wired, some adjustments and tests can be performed by the software to make improvements or to make recommendations with minimal re-wiring.

The Daisy Chain Calculator tool (see "Daisy Chain [Calculator"](#page-31-1) on page 32) can be used to determine how to tune Power Monitoring Expert for improved performance.

### <span id="page-34-1"></span>**What Settings Can Improve Performance?**

Due to network architectural limitations, it may not be possible to reduce the number of the devices on a daisy chain. In cases like these, consider the following to help improve performance:

- **The ConnectedThreadPoolSize** is a registry key that should be equal to or greater than the number of sites plus EGX devices in Management Console.
- The Log Inserter can be configured using **LogAcquisitionControl.xml**, such that logs are uploaded on a scheduled basis, rather than constantly whenever new logs are detected. Real-time performance is better when the Log Inserter is not uploading logs.
- **The LI\_PollingPeriod\_s** is a registry key that controls how often the Log Inserter checks for logs from devices.
- $\bullet$  The transmit delay for gateways in Management Console (for example, an EGX100 site) can be reduced from the default of 50ms to 0ms in some cases. Check the % error rate in Diagnostics Viewer to help ensure that problems have not been introduced. Note that some devices, CM2000 in particular, should not have the transmit delay set lower than 50ms to avoid overloading the device and potentially resulting in bad logged data.
- Real-time data clients (for example, Vista, Diagrams, Tables, OPC, VIP, and Trends) polling periods can be adjusted.

See ["Performance](#page-44-0) Tuning" on page 45 for details about these settings.

# <span id="page-35-0"></span>**Applications and System Integration**

# <span id="page-35-1"></span>**Virtual ION Processor (VIP)**

The Virtual ION Processor (VIP) is a Windows service that operates on the Power Monitoring Expert server (and Secondary server), providing coordinated data collection, data processing, and control functions for groups of devices. The VIP is capable of collecting and processing data from several power monitoring devices, analyzing the information, and performing control functions using a wide selection of ION modules.

Multiple VIPs can be created to manage server load and improve system performance. Each VIP has a global polling period for real-time data, which can be tuned based on the VIP's application. In addition, a single application can be split across multiple VIPs if it is very large.

#### **Note**

A single VIP is sufficient for most basic systems.

The size of the VIP can be determined by the size of the VIP files (that is, the vip.cfg and vip.bak) that reside in the following location:

...\Schneider Electric\Power Monitoring Expert\config\cfg\vip\

Each file should be no more than 2 MB (that is, approximately 350 loaded Arithmetic Modules). The number of VIP instances on the server is limited by the power of the CPU and not the software.

# <span id="page-35-2"></span>**EWS 1.1**

EWS is a set of Schneider Electric corporate web services that facilitates data exchange between software applications. Power Monitoring Expert is an EWS v1.1 server that is able to share real-time, historical, and alarm data with StruxureWare software and other third-party software applications.

# <span id="page-35-4"></span><span id="page-35-3"></span>**Export Data from Power Monitoring Expert**

### **Power Monitoring Expert and OPC DA v2.05A**

OPC is a set of open standards for connectivity and interoperability between industrial automation and the enterprise system. OPC is not a native protocol for Schneider Electric devices; however, Power Monitoring Expert can act as a translator and host metering data as an OPC server as well as an OPC client.

When acting as an OPC server, Power Monitoring Expert translates ION data into OPC data, for exporting and viewing in other third-party OPC client systems. The Power Monitoring Expert OPC client, on the other hand, takes OPC standardized measurements from thirdparty systems and translates them into a data format that Power Monitoring Expert can use.

For additional information regarding the configuration and operation of the OPC server component of Power Monitoring Expert, see the *StruxureWare Power Monitoring Expert 8.0 User Guide*.

# <span id="page-36-0"></span>**Appendix A: Distributed Power Monitoring Expert Architectures**

A distributed system is one that has components of Power Monitoring Expert installed on multiple computers.

# <span id="page-36-1"></span>**Distributed Architecture Examples**

The following three examples of distributed system configurations show Engineering Clients (optional) and Web Clients (optional).

## <span id="page-36-2"></span>**Standalone Architecture with Secondary Server**

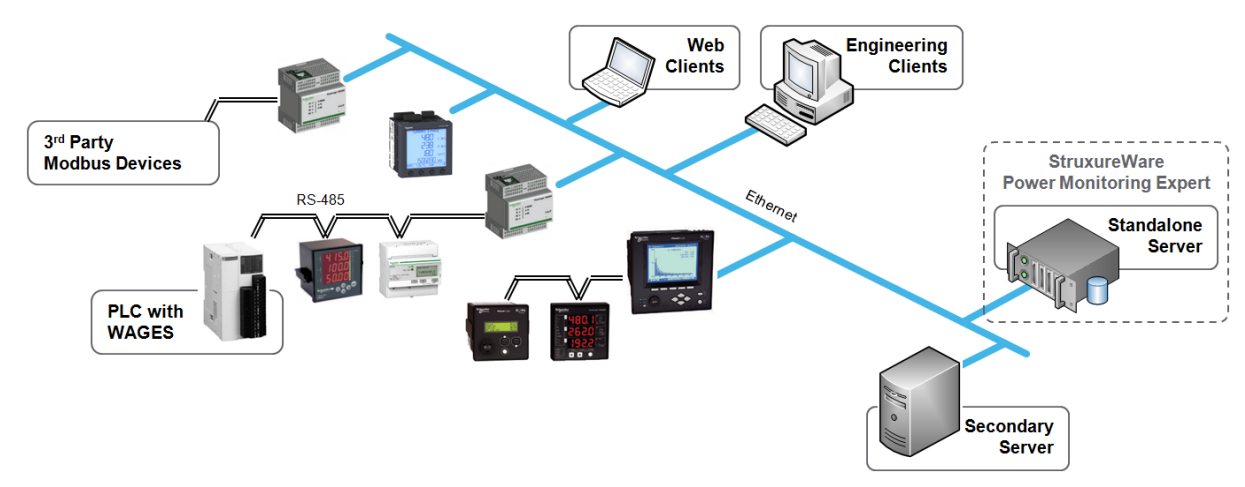

## <span id="page-36-3"></span>**Distributed Database Architecture**

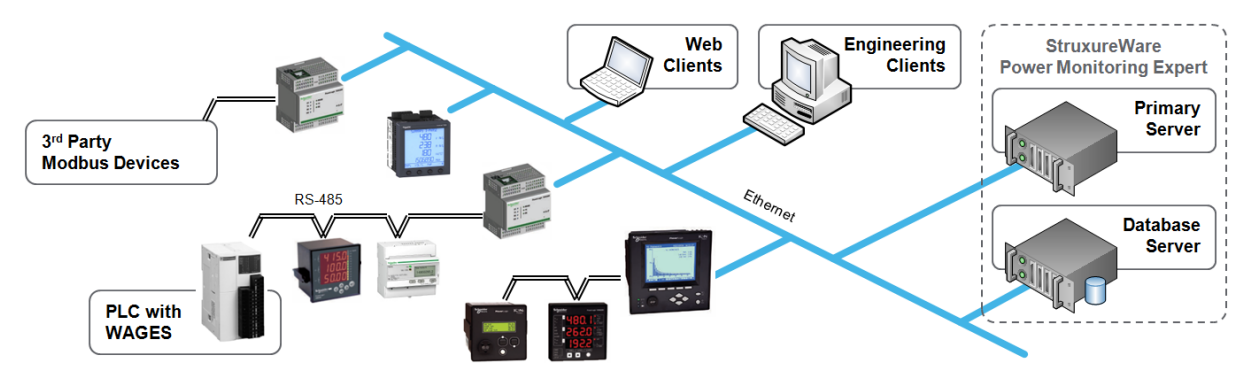

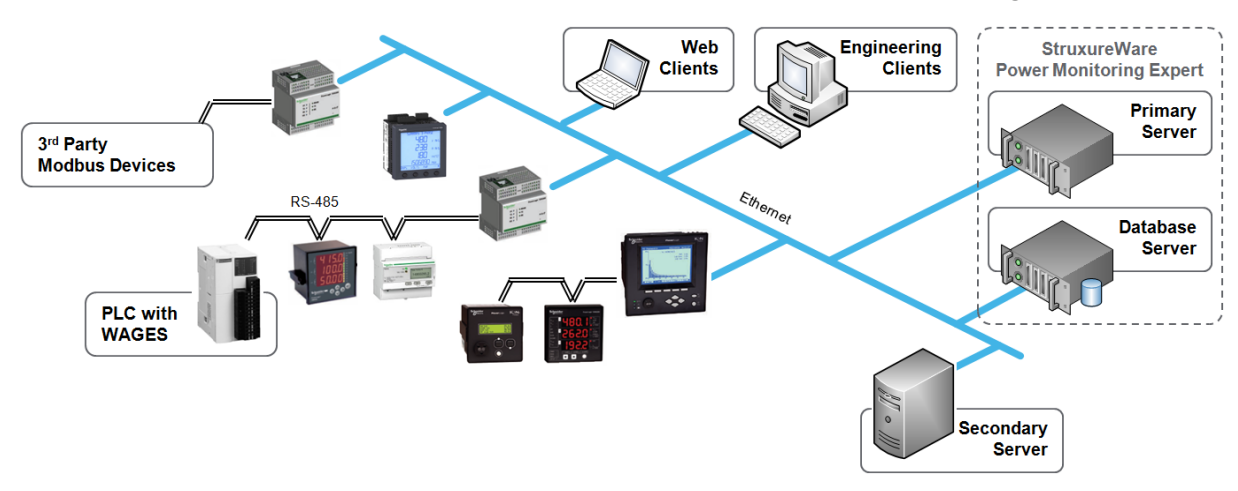

## <span id="page-37-0"></span>**Distributed Database Architecture with Secondary Server**

## <span id="page-37-1"></span>**Engineering Clients**

An Engineering Client can be installed in addition to the Primary server to allow an administrator or power user to access the system (for example, to connect to new devices, to edit Vista diagrams, to program the VIP, and so on).

## <span id="page-37-2"></span>**Recommended Engineering Client**

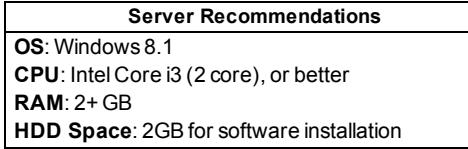

# <span id="page-37-3"></span>**Database Servers**

In some cases, a Database server may be required due to local IT policy. It is recommended that both the operating system and SQL Server are 64-bit since it greatly improves SQL Server performance.

### <span id="page-37-4"></span>**Recommended Database Server**

Refer to ["Recommended](#page-13-0) Power Monitoring Expert Systems" on page 14 to determine the appropriate database server size. The database server should have the same specification as the primary server.

# <span id="page-37-5"></span>**Secondary Servers**

In very rare cases (less than 1%), Secondary servers are used to reduce the ION SiteServer load on the Primary Server. However, there is only ever one ION RealTime Data service, which runs on the Primary Server. A Secondary server contains the following components:

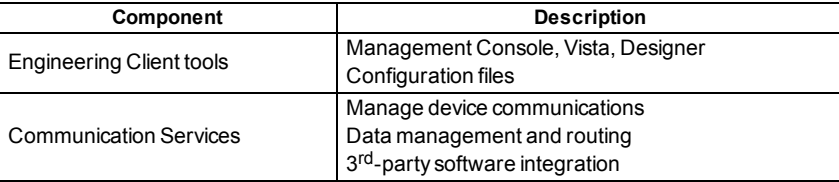

## <span id="page-38-0"></span>**When is a Secondary Server Needed?**

A simple formula is used to determine when a Secondary server might be needed: multiply the **Device Type Weight** by the number of devices in the system. If the result is greater than 100%, then a secondary server is required.

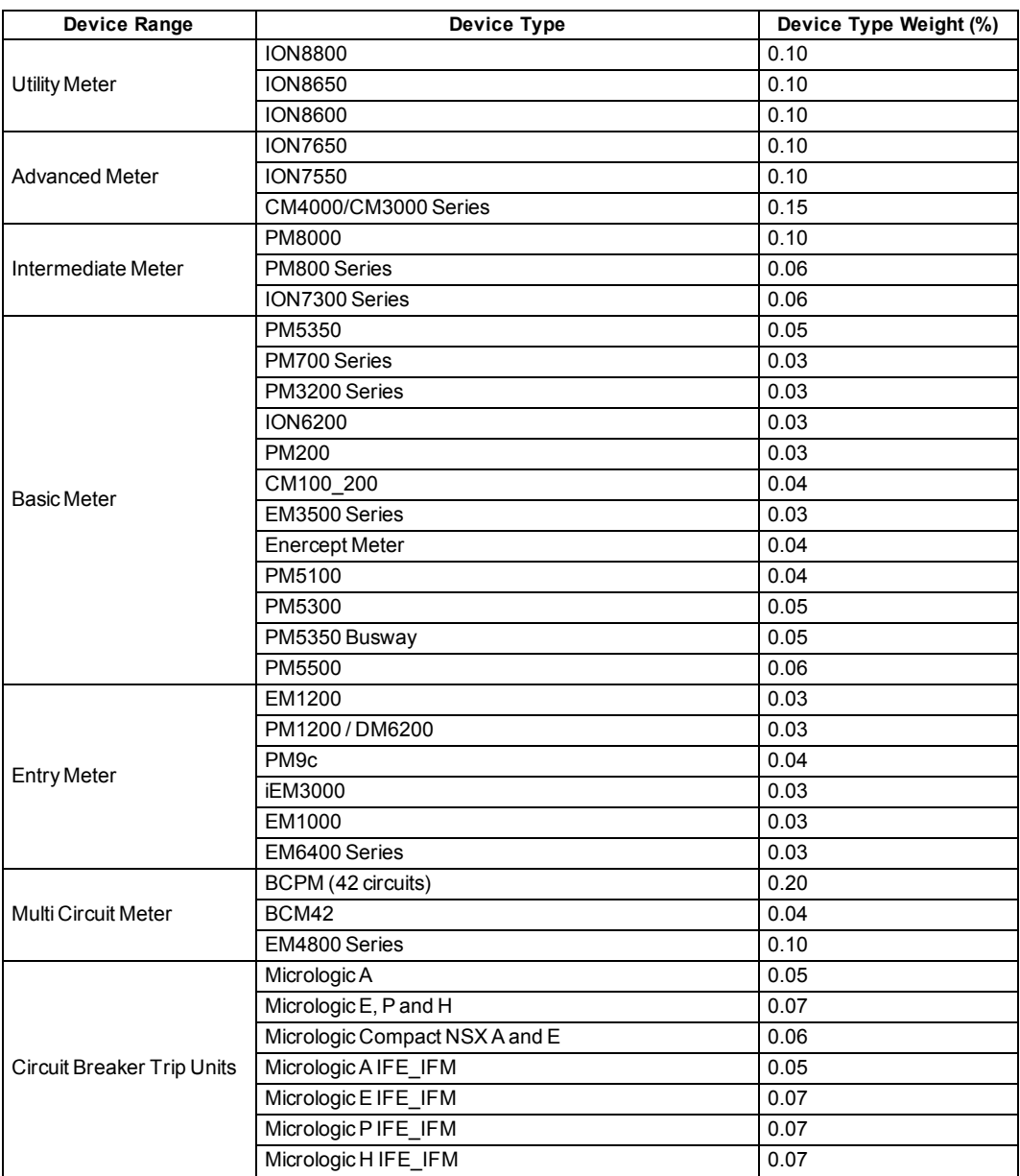

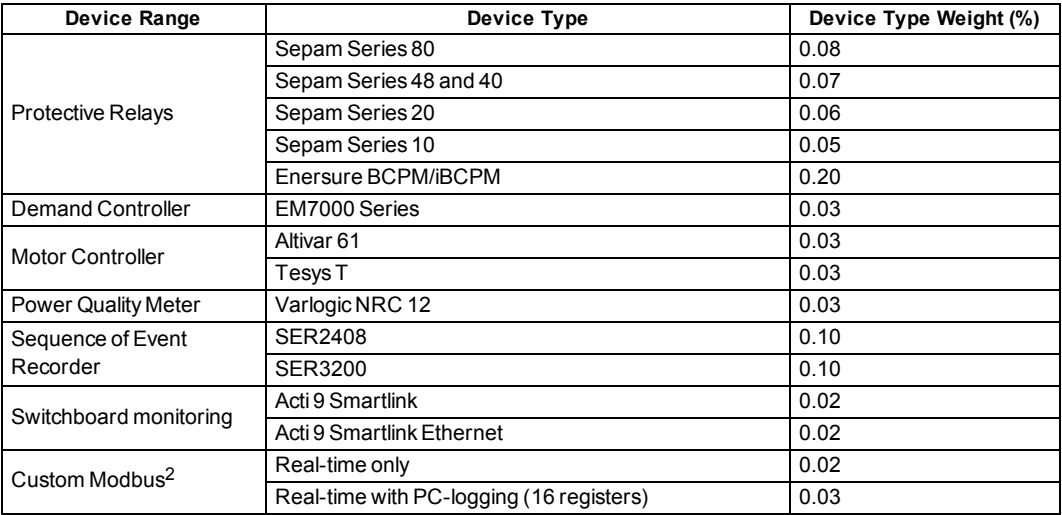

<sup>1</sup> These device weights presume that PC-logging has been enabled for up to 16 measurements.

<sup>2</sup> Custom Modbus device drivers must be created in the Modbus Device Importer.

#### **Examples**

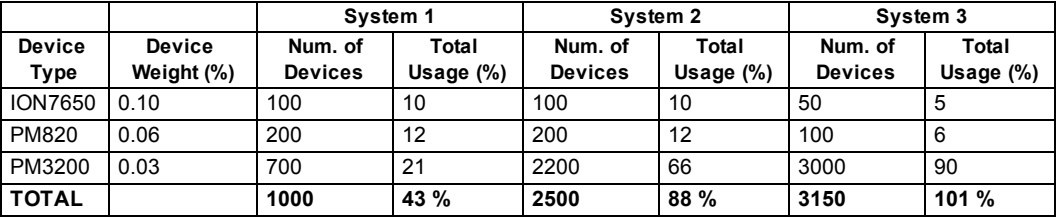

In the first two systems, the total device weight is **43%** and **88%** respectively; therefore a Secondary server **is not required**. In the third system, the total device weight is **101 %**; therefore a Secondary server **may be required**.

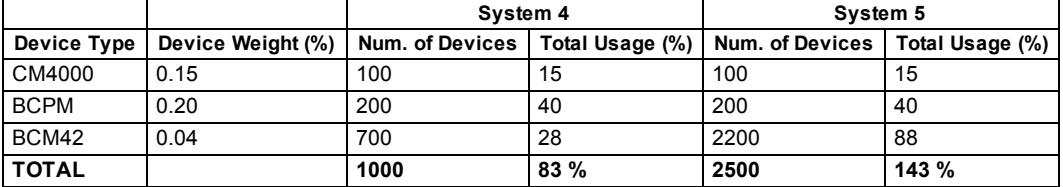

For the fourth system, the total device weight is **83%**; therefore a Secondary server is still **not required**. The fifth system will require a Secondary server.

If your system exceeds 100%, contact your Regional Competency Center to discuss specific needs to determine if a Secondary Server is required.

### <span id="page-39-0"></span>**Recommended Secondary Server**

The following server specification is typical for a Secondary server. If a Secondary Server is required, contact your Regional Competency Center to discuss specific needs.

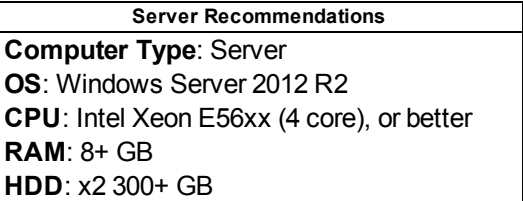

# <span id="page-41-0"></span>**Appendix B: Power Monitoring Expert Components**

This section shows the different components of the Power Monitoring Expert system, including databases, windows services, and web applications.

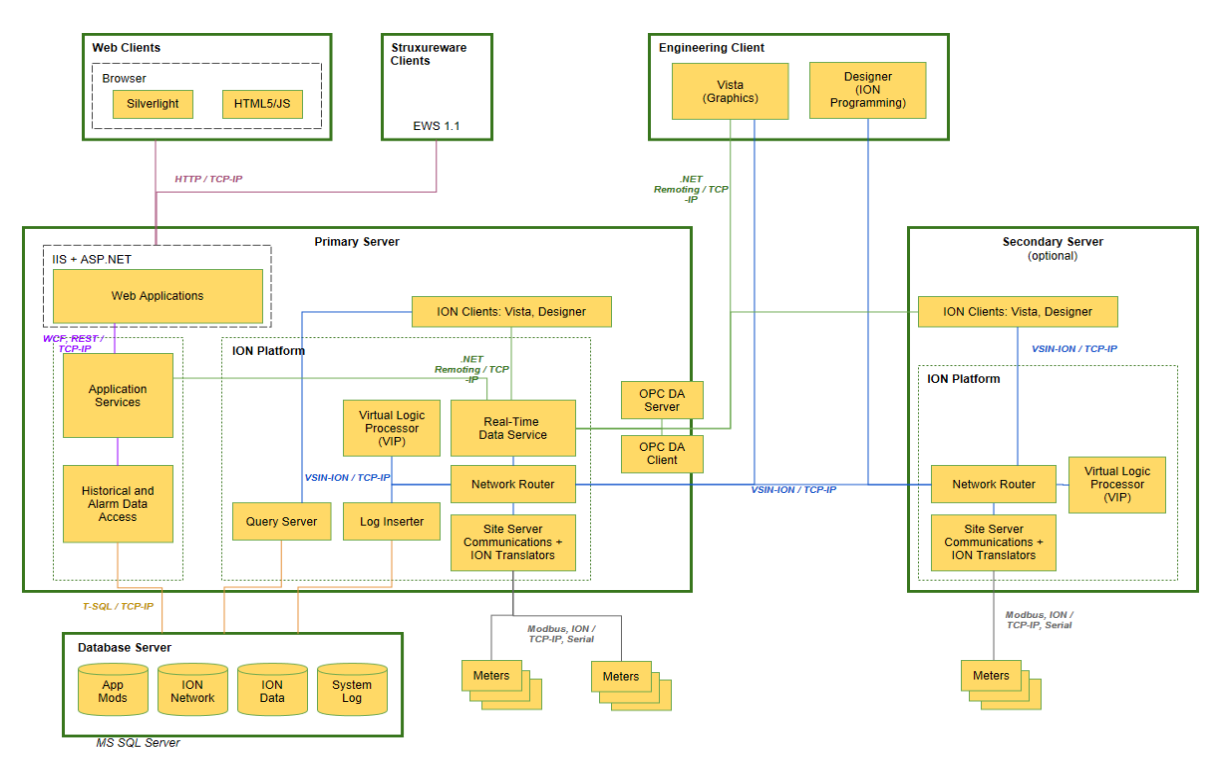

The diagram above illustrates much of the Power Monitoring Expert architecture, but the following internal connections are not shown:

- Diagrams (which is logically in "Web Applications") has a connection indirectly to Query Server and Real-time services.
- Vista/Designer on the primary server has a connection to Network Router (netman).

Additional communication notes:

- Designer uses VSIN only, Vista uses both, VSIN (comm to designer) and .Net Remoting (communication to ION Services).
- Platform components typically use netman (Network Router) to route ION-related requests except for stand-alone Engineering Clients, where no netman service is running locally.
- VIP uses .NET remoting to subscribe to real-time data from ION Services (Real-Time Data Service).
- Vista uses .NET remoting to subscribe to real-time data and VSIN for everything else (including historical requests to Query Server).

#### **Note**

VSIN is a proprietary application-layer protocol (ION) that runs on TCP/IP.

## <span id="page-42-0"></span>**Windows Services**

Many of Power Monitoring Expert's core components run as Windows Services. This allows Power Monitoring Expert to continue monitoring your power management system when no users are logged on. As these components play a critical role in the operation of Power Monitoring Expert, it is important to understand what they do.

The following table summarizes the Power Monitoring Expert services:

#### **Note**

ION Network Router Service has many dependent Power Monitoring Expert services. For example, the ION Virtual Processor, ION Log Inserter Service, and ION Site Service cannot start and operate without the ION Network Router Service running.

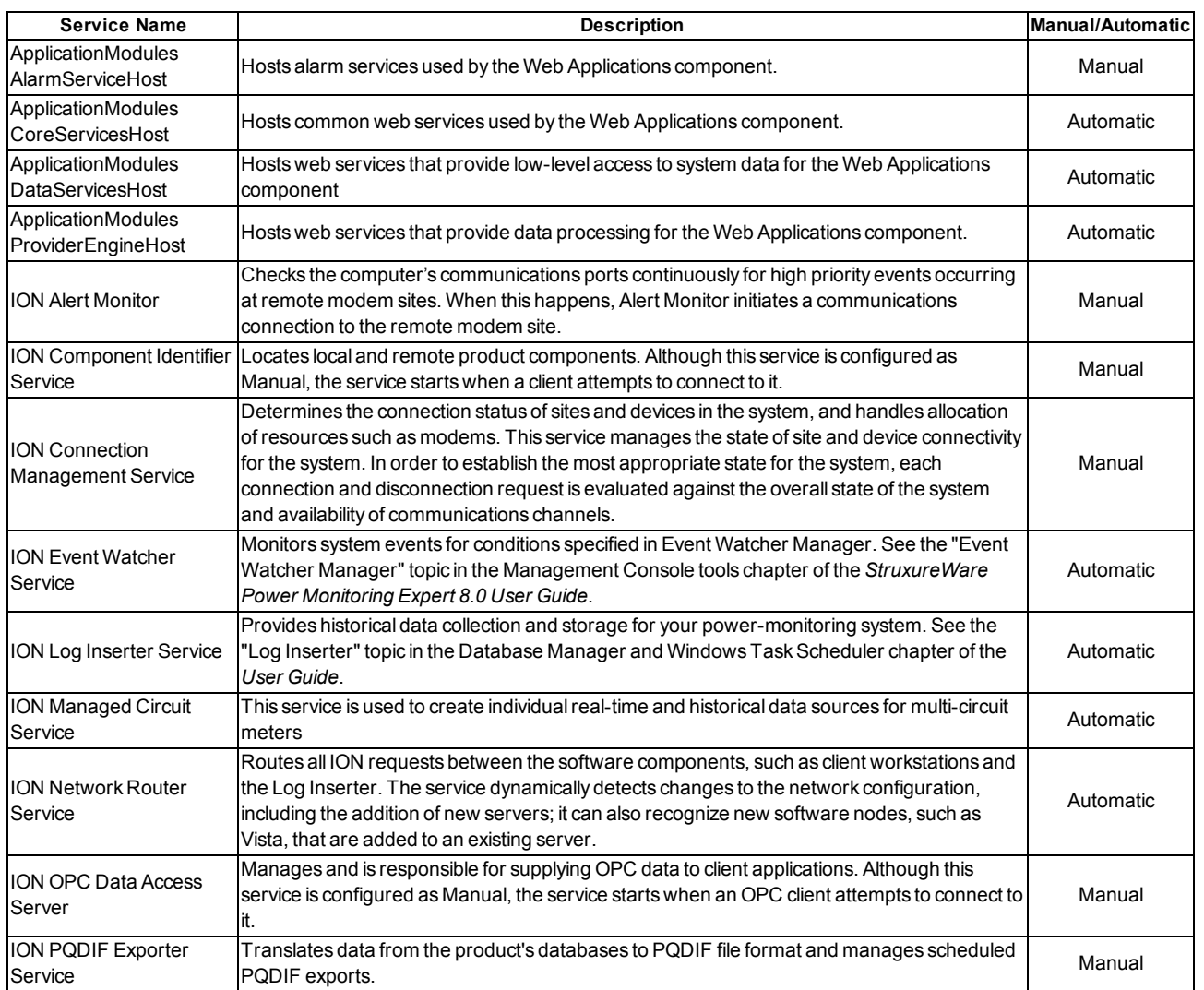

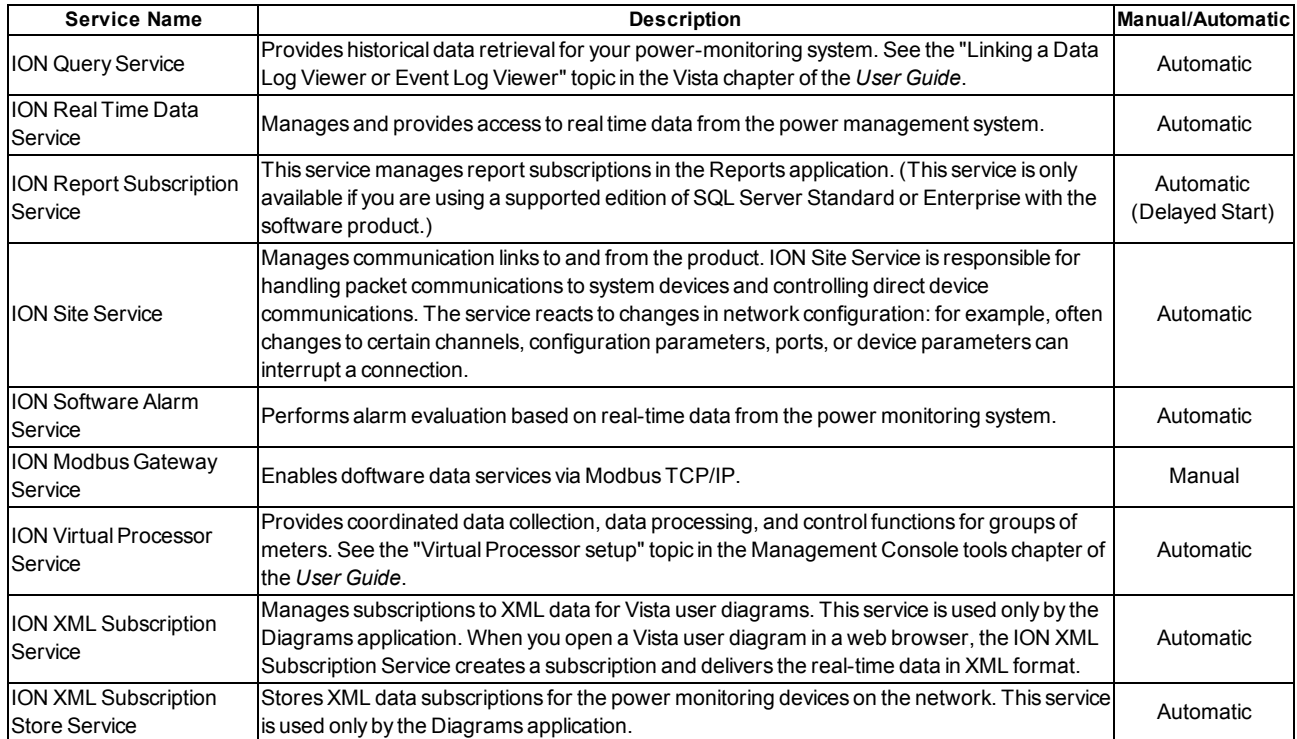

# <span id="page-44-0"></span>**Appendix C: Performance Tuning**

Power Monitoring Expert is installed with a number of factory default settings that should be acceptable for most installations. However, the needs of individual systems can be different from one another and there are several parameters that can be used to fine-tune Power Monitoring Expert (for example, real-time or historic polling periods).

## <span id="page-44-1"></span>**How to Measure the Utilization of a Daisy Chain?**

If the performance is still poor after making the improvements suggested above, the software can measure how saturated the daisy chains are. This indicates how saturated/utilized a given daisy chain is based on how the customer uses the system (that is, the customer may prefer real-time data over historical data).

- 1. In Management Console, ensure that all of the devices on the daisy chain to be tested are enabled.
- 2. Apply the desired test load to the devices on the daisy chain (for example VIP, Vista, OPC, Diagrams, Tables, or Log Inserter).
- 3. In the Diagnostics Viewer, expand **Communications Diagnostics** and select the site of the associated daisy chain.
- 4. Select the **Communication Status** tab.
- 5. Right-click the **Communication Status** pane and select **Reset**.
- 6. Let the system gather metrics. For real-time data loads, a few minutes is usually enough. For logging, it is better to leave it for an hour or more, depending on logging intervals.
- 7. Make note of the value in the **Time Util (%)** column. A value at or near 100% indicates that the daisy chain is saturated and may not be providing responses as quickly as all requesting clients are configured to meet. For example, this could mean that instead of 5 second updates in Vista, you may see it as 6 or more seconds depending on how saturated the site is.

#### **Note**

If the communication % error rate is >0%, further investigation may be required.

See the *StruxureWare Power Monitoring Expert 8.0 User Guide* (7EN02-0357) for more information about the Diagnostics Viewer.

### <span id="page-44-2"></span>**Registry Settings**

The registry keys itemized below can be used to make adjustments to Power Monitoring Expert's performance. These keys should be located under HKEY\_LOCAL\_ MACHINE\SOFTWARE\Schneider Electric\StruxureWare Power Monitoring Expert in the registry. If the impact of the change is not well understood, then consider an alternate fix or consult Technical Support for guidance.

# *NOTICE*

#### **IRREVERSIBLE OPERATING SYSTEM DAMAGE OR DATA CORRUPTION**

- Do not modify system registry keys without sufficient knowledge or experience in these procedures.
- Before making any changes, back up your system registry in a network folder or other remote location.
- Obtain assistance from knowledgeable and qualified personnel.

**Failure to follow these instructions can result in irreparable damage to your computer's operating system and all existing data.**

**ConnectedThreadPoolSize** (DWORD; default 200): The number of sites ION SiteServer service sends requests to simultaneously. Ideally, this value is equal to or greater than the number of sites in the system (that is, serial sites, Ethernet gateway sites, and Ethernet devices) up to a maximum of 400.

**LI\_PollingPeriod\_s** (DWORD; default 30): The minimum time (in seconds) between polls for a historic log position of a given log. This is a global setting used to adjust the amount of Log Inserter driven communication traffic for the entire system.

**LI\_MaxPollingPeriod\_s** (DWORD; default 60): This is the maximum value that LI\_ PollingPeriod\_s can be set to. If you increase LI\_PollingPeriod\_s beyond 60, you also need to increase this setting.

**IONServicesCachePollingRate** (DWORD; default 10): This is a multiplier that controls how often the software checks the ION Real Time Data Service cache for real-time data updates. This reduces jitter to 10% of the polling period. Jitter, in this context, means inconsistency of data "age" by the time the user or processing component (for example, the VIP) "sees" the new value. Increase this value if there are long polling periods and you wish to minimize jitter.

#### **Note**

Other performance tuning settings may be available. Contact a Technical Support representative to look at your specific needs.

## <span id="page-45-0"></span>**Scheduled Log Upload**

Power Monitoring Expert 8.0 introduces an xml file called **LogAcquisitionControl.xml** that can be used to control how and when the Log Inserter uploads logged data. It is possible to define which device logs are uploaded on a per-device basis. and when they are uploaded. By reducing Log Inserter-generated communications traffic, real-time performance can be improved.

This control is achieved by editing the .xml file. The file includes examples of required syntax and possible configurations. Note that this feature is for advanced users only.

LogAcquisitionControl.xml is located in the \config\cfg\logsrv folder in Power Monitoring Expert.

To begin, open the control file **LogAcquisitionControl.xml**. It specifies:

• Which device types or device instances you want to exclude from the device polling list. Excluding a device from the polling list has the same effect as disabling it in

Management Console as far as Log Inserter is concerned. If a device is disabled in this file, the Log Inserter will no longer check it for current log position counters or other device properties that Log Inserter usually cares about (aggregate setup counter, device type, and serial number).

- It is possible to exclude specific recorders from specific devices from the polling ION request.
- Polling intervals can be set for any device type or device instance. They can also be set to change based on a schedule. The schedules used by this feature are defined using the TOU Editor tool that is available from the **Tools** menu in Management Console.

# <span id="page-48-0"></span>**Glossary**

#### **Ethernet devices**

An Ethernet device is a type of device that can directly connect to an Ethernet network (as defined by IEEE 802.3). Ethernet devices typically have an 8P8C modular connector (commonly called RJ-45) and can usually transmit data at either 10 (10BASE-T), 100 (100BASE-TX) or 1000 (1000BASE-T) Mbits/s, depending on what both the device and network supports.

### **Serial devices**

A serial device sends data on a communications cable one bit at a time, making it slower than an Ethernet device. Serial devices with RS-485 can communicate over long distances in electromagnetically noisy environments, making them ideal in industrial and commercial applications.

The following diagram shows RS-485 2-wire slave devices connected to an EGX master (on the left).

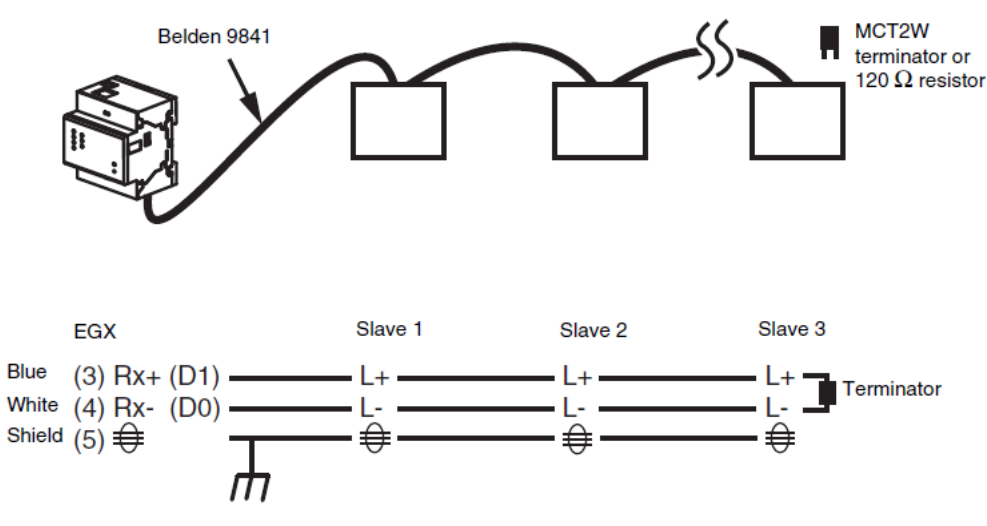

### **Converters**

A converter (for example, EtherGate) is a device that enables an RS-485 chain of serial devices to communicate with an Ethernet network. They change the physical network from serial RS-485 to Ethernet, but do not change the communication protocol.

### **Gateways**

A gateway (for example, EGX, PM8ECC, or Modbus Gateway) is a type of device that enables an RS-485 daisy chain of serial devices to communicate with an Ethernet network. They change both the physical network from serial RS-485 to Ethernet and the communication protocol.

Example:

An EGX100 allows a serial RS-485 daisy chain of Modbus devices (using Modbus RTU protocol) to communicate via Ethernet to a Power Monitoring Expert server (using Modbus TCP).

#### **RS-232 Standard**

RS-232 is a common physical communications network, allowing the connection of two devices using a cable no longer than 15 m (50 ft). To connect to more than one device, this physical standard must be converted to RS-485.

#### **RS-485 Standard**

RS-485, as defined by the Telecommunications Industry Association/Electronic Industries Alliance (TIA/EIA), is a common standard that defines the electrical characteristics of the serial devices, but does not specify or recommend any communication protocol (for example, Modbus). RS-485 supports a multi-drop network, where a single driver (that is, a Modbus Master) can communicate to multiple receivers (that is, Modbus Slaves) in a single line, without "T" or "star" connections.

#### **Modbus RTU**

A serial communication protocol developed by Modicon™ (now Schneider Electric) in 1979. Modbus is an open protocol and commonly accepted across the industry. It is a simple and robust protocol that allows for the communication of field devices to supervisory monitoring or control software.

#### **Modbus TCP**

A variant of the MODBUS family of simple, vendor-neutral communication protocols intended for supervision and control of automation equipment. Specifically, it covers the use of MODBUS messaging in an "Intranet" or "Internet" environment using the TCP/IP protocols. The most common use of the protocols at this time are for Ethernet attachment of PLCs, I/O modules, and "gateways" to other simple field buses or I/O networks. Connected over Ethernet port 502; it does not require a checksum calculation as lower layers already provide checksum evaluation. Modbus TCP/IP specification was developed in 1999 combining a ubiquitous physical network (Ethernet) with a universal networking standard (TCP/IP) and a vendor-neutral data representation. Modbus TCP/IP uses the Modbus instruction set and wraps TCP/IP around it.

#### **ION**

Stands for "Integrated Object Network" and is a proprietary communication protocol developed by Power Measurement Ltd. (now Schneider Electric) for use between Power Monitoring Expert and PowerLogic™ ION power meters. The ION protocol allows for realtime communication, historical data logging, waveform data, and custom framework programming. The packet structure of ION is the same for both serial communication (RS-232, RS-485) and Ethernet, making it very versatile.

StruxureWare™ Power Monitoring Expert 8.0 Design Guide

Schneider Electric 35 Rue Joseph Monier 92500 Rueil Malmaison – France www.schneider-electric.com

ION, Modbus, Modicon, PowerLogic,StruxureWare and Schneider Electric are either trademarks or registered trademarks of Schneider Electric in France, the USA and other countries. Other trademarks used are the property of their respective owners.

7EN42-0109-00 05/2015 © 2015 Schneider Electric. All Rights Reserved.